# Betriebsanleitung RID16

Feldbusanzeiger mit PROFIBUS® PA - Protokoll

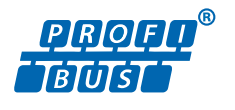

BA01268K/09/DE/02.16

71335953 Gültig ab Version 01.00.xx (Gerätesoftware)

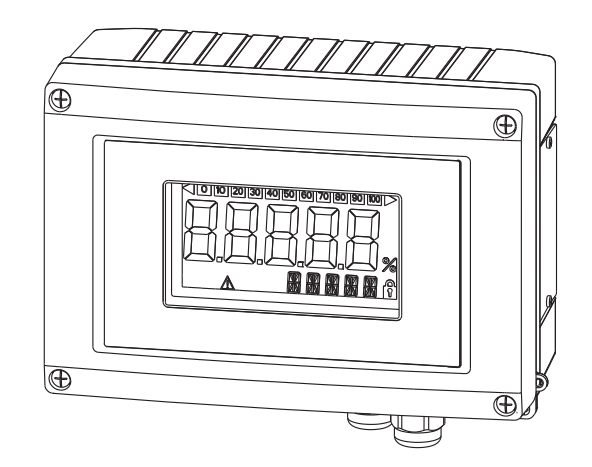

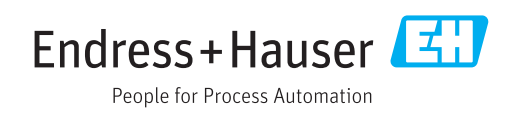

# Inhaltsverzeichnis

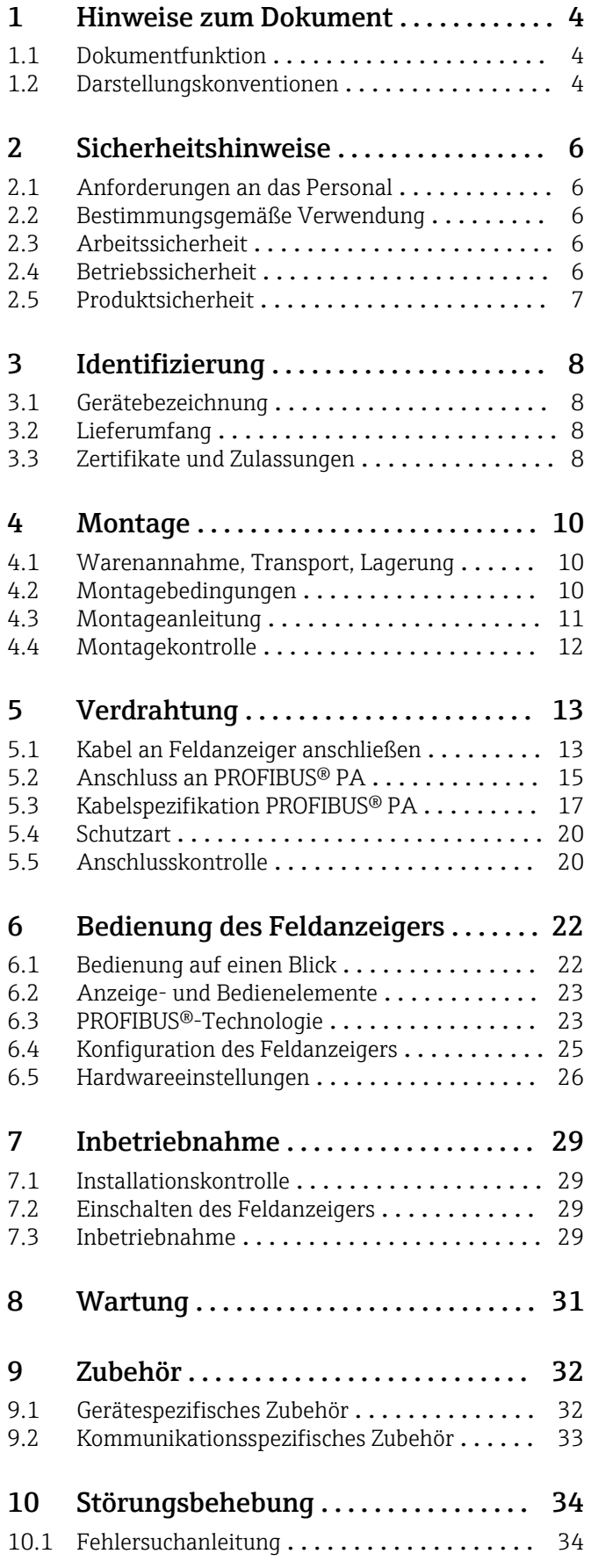

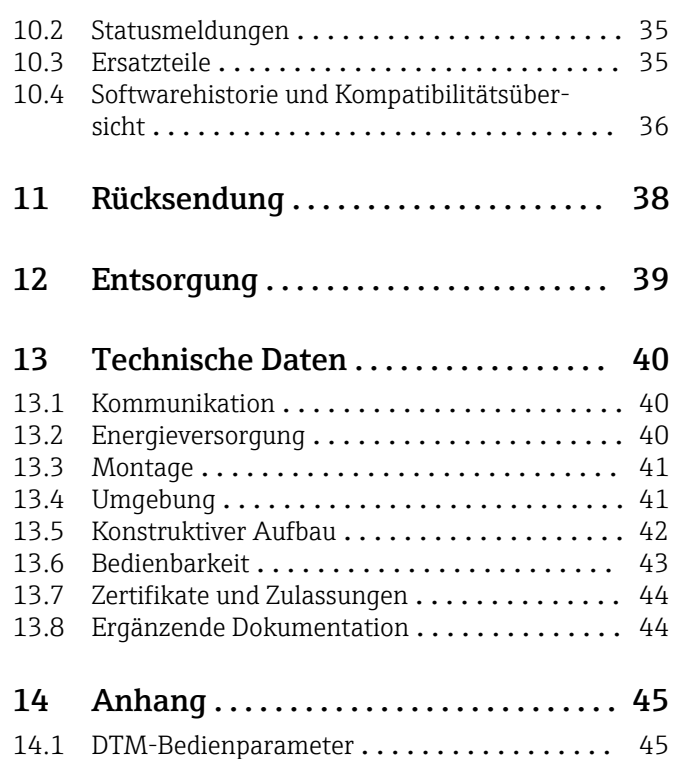

# <span id="page-3-0"></span>1 Hinweise zum Dokument

## 1.1 Dokumentfunktion

Diese Anleitung liefert alle Informationen, die in den verschiedenen Phasen des Lebenszyklus des Geräts benötigt werden: Von der Produktidentifizierung, Warenannahme und Lagerung über Montage, Anschluss, Bedienungsgrundlagen und Inbetriebnahme bis hin zur Störungsbeseitigung, Wartung und Entsorgung.

## 1.2 Darstellungskonventionen

## 1.2.1 Warnhinweissymbole

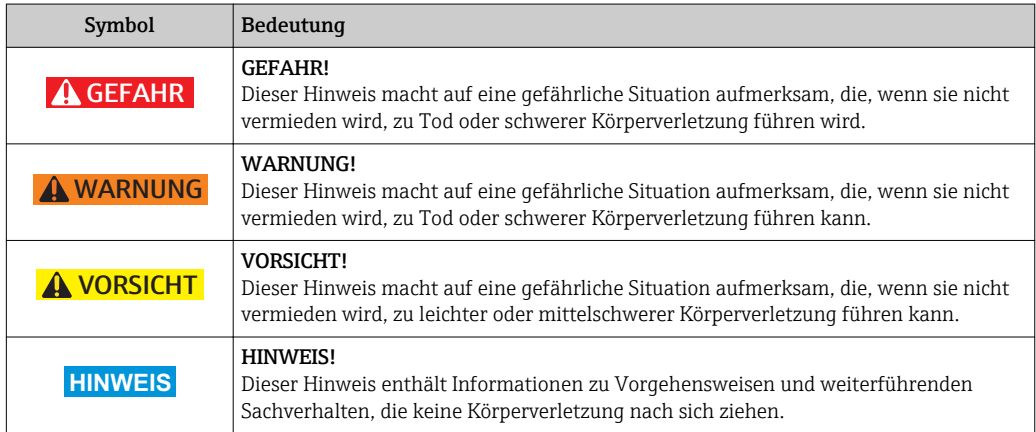

## 1.2.2 Elektrische Symbole

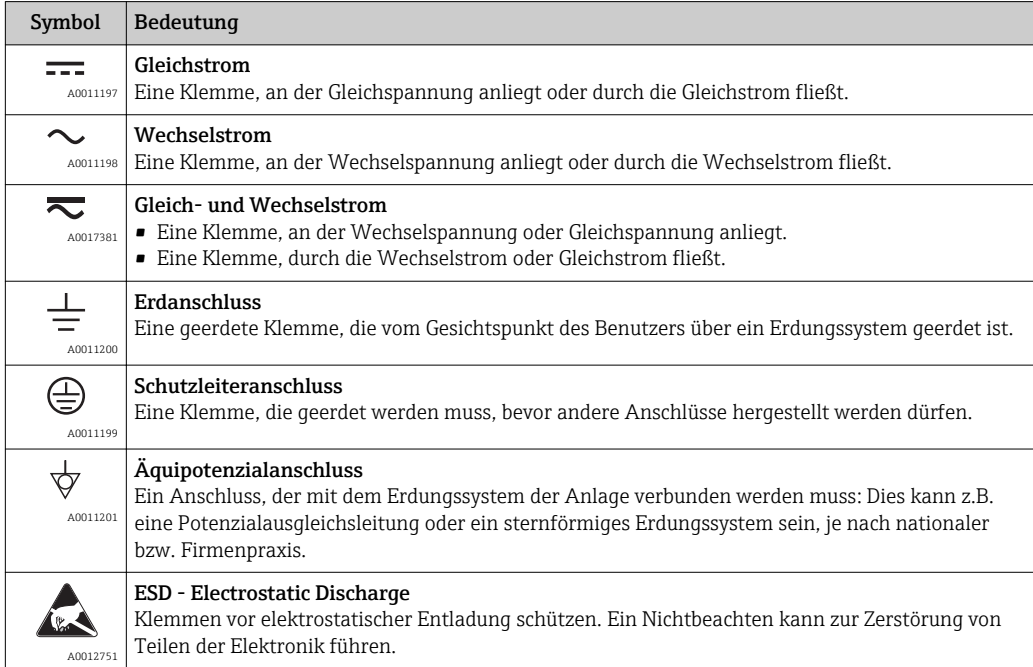

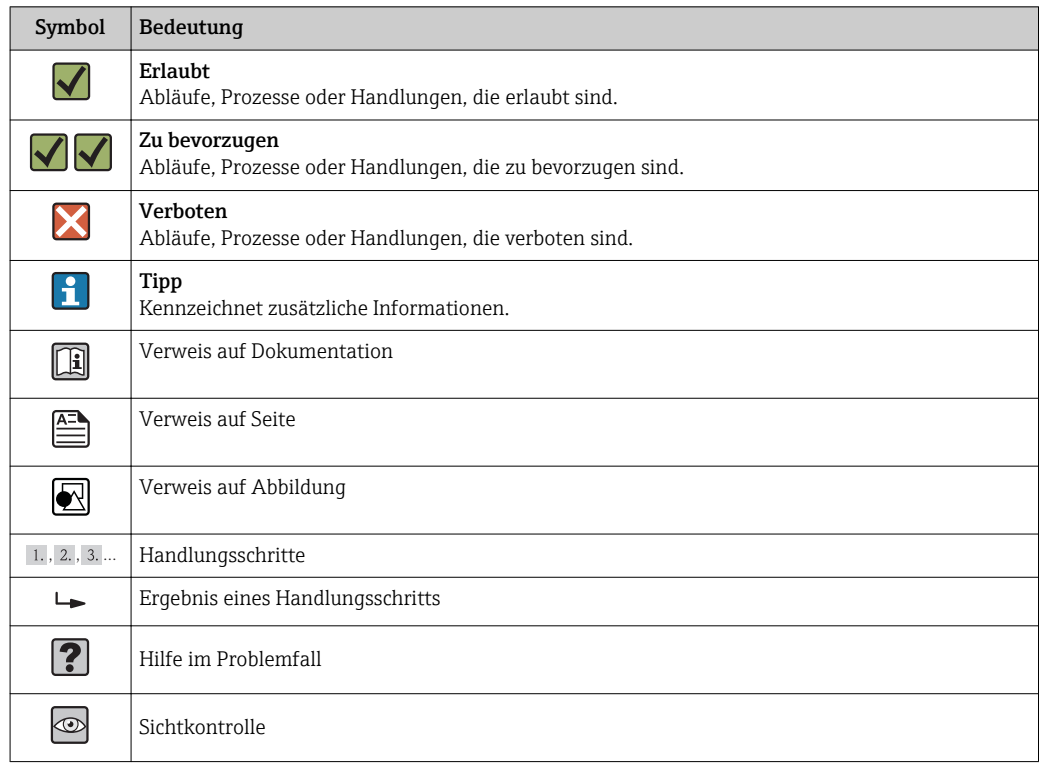

## 1.2.3 Symbole für Informationstypen

## 1.2.4 Symbole in Grafiken

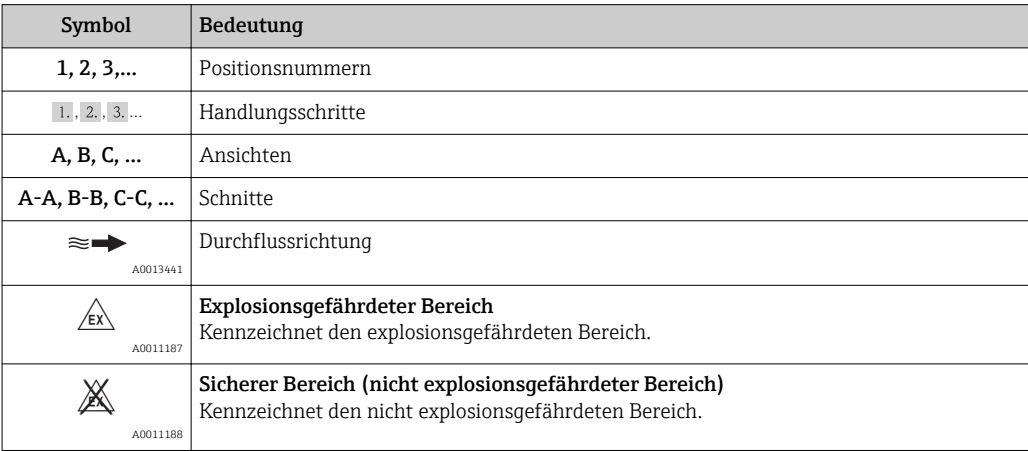

## 1.2.5 Werkzeugsymbole

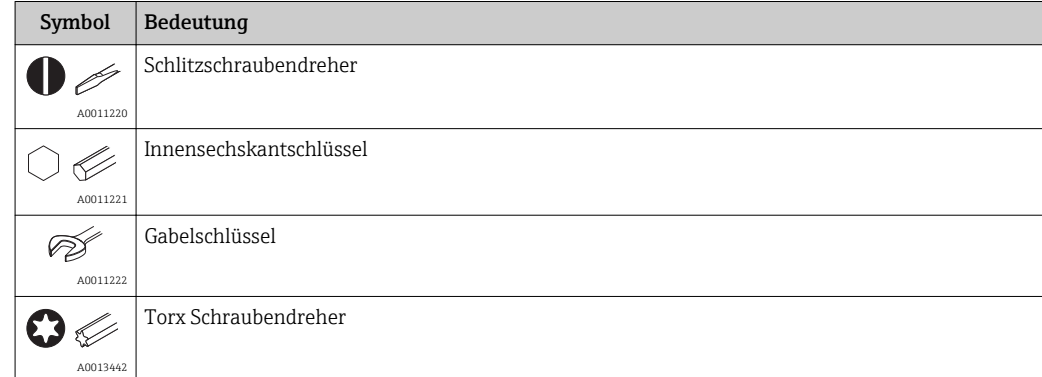

# <span id="page-5-0"></span>2 Sicherheitshinweise

## 2.1 Anforderungen an das Personal

Das Personal für Installation, Inbetriebnahme, Diagnose und Wartung muss folgende Bedingungen erfüllen:

- ‣ Ausgebildetes Fachpersonal: Verfügt über Qualifikation, die dieser Funktion und Tätigkeit entspricht.
- ‣ Vom Anlagenbetreiber autorisiert.
- ‣ Mit den nationalen Vorschriften vertraut.
- ‣ Vor Arbeitsbeginn: Anweisungen in Anleitung und Zusatzdokumentation sowie Zertifikate (je nach Anwendung) lesen und verstehen.
- ‣ Anweisungen und Rahmenbedingungen befolgen.

Das Bedienpersonal muss folgende Bedingungen erfüllen:

- ‣ Entsprechend den Aufgabenanforderungen vom Anlagenbetreiber eingewiesen und autorisiert.
- ‣ Anweisungen in dieser Anleitung befolgen.

## 2.2 Bestimmungsgemäße Verwendung

- Das Gerät ist ein Feldanzeiger zum Anschluss an einen Feldbus.
- Das Gerät ist zur Montage im Feld bestimmt.
- Für Schäden aus unsachgemäßem oder nicht bestimmungsgemäßem Gebrauch haftet der Hersteller nicht.
- Ein gefahrloser Betrieb ist nur sichergestellt, wenn die Betriebsanleitung beachtet wird.
- Gerät nur in dem dafür vorgesehenen Temperaturbereich betreiben.

## 2.3 Arbeitssicherheit

Bei Arbeiten am und mit dem Gerät:

‣ Erforderliche persönliche Schutzausrüstung gemäß nationaler Vorschriften tragen.

## 2.4 Betriebssicherheit

Verletzungsgefahr!

- ‣ Das Gerät nur in technisch einwandfreiem und betriebssicherem Zustand betreiben.
- ‣ Der Betreiber ist für den störungsfreien Betrieb des Geräts verantwortlich.

#### Umbauten am Gerät

Eigenmächtige Umbauten am Gerät sind nicht zulässig und können zu unvorhersehbaren Gefahren führen:

‣ Wenn Umbauten trotzdem erforderlich sind: Rücksprache mit Endress+Hauser halten.

#### Reparatur

Um die Betriebssicherheit weiterhin zu gewährleisten:

- ‣ Nur wenn die Reparatur ausdrücklich erlaubt ist, diese am Gerät durchführen.
- ‣ Die nationalen Vorschriften bezüglich Reparatur eines elektrischen Geräts beachten.
- ‣ Nur Original-Ersatzteile und Zubehör von Endress+Hauser verwenden.

## <span id="page-6-0"></span>2.5 Produktsicherheit

Dieses Messgerät ist nach dem Stand der Technik und guter Ingenieurspraxis betriebssicher gebaut und geprüft und hat das Werk in sicherheitstechnisch einwandfreiem Zustand verlassen.

Es erfüllt die allgemeinen Sicherheitsanforderungen und gesetzlichen Anforderungen. Zudem ist es konform zu den EG-Richtlinien, die in der gerätespezifischen EG-Konformitätserklärung aufgelistet sind. Mit der Anbringung des CE-Zeichens bestätigt Endress+Hauser diesen Sachverhalt.

## <span id="page-7-0"></span>3 Identifizierung

## 3.1 Gerätebezeichnung

## 3.1.1 Typenschild

#### Das richtige Gerät?

Vergleichen Sie das Typenschild am Gerät mit folgender Abbildung:

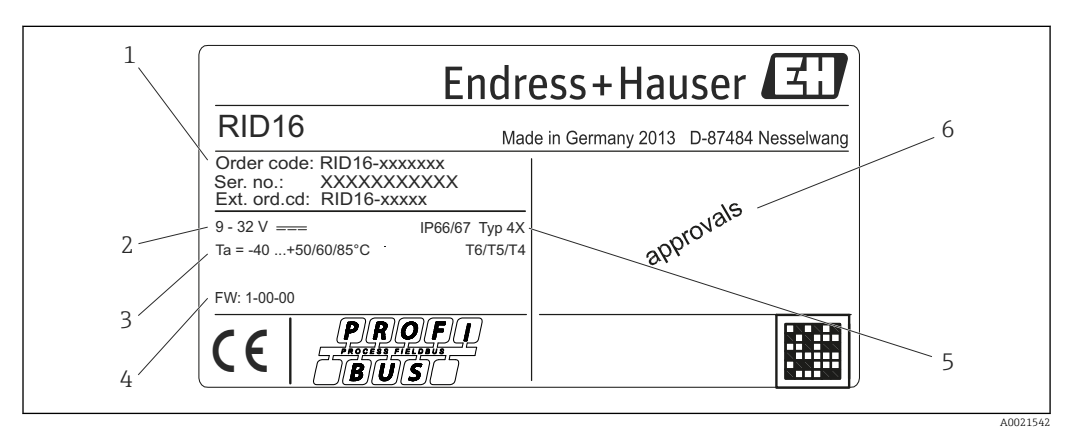

 *1 Typenschild des Feldanzeigers (beispielhaft)*

- *1 Bestellcode, Seriennummer und erweiterter Bestellcode des Gerätes*
- *2 Spannungsversorgung*
- *3 Umgebungstemperatur*
- *4 Firmware Version und Device Revision*
- *5 Schutzart und Zulassungsart*

#### *6 Zulassungen*

## 3.2 Lieferumfang

Der Lieferumfang des Feldanzeigers besteht aus:

- Feldanzeiger
- Kurzanleitung in Papierform
- ATEX Sicherheitshinweise für den Einsatz eines im explosionsgefährdeten Bereich zulässigen Gerätes, optional
- Optionales Zubehör (z.B. Rohrmontagehalter), siehe Kapitel 'Zubehör'

## 3.3 Zertifikate und Zulassungen

#### 3.3.1 CE-Zeichen

Das Produkt erfüllt die Anforderungen der harmonisierten europäischen Normen. Damit erfüllt es die gesetzlichen Vorgaben der EU-Richtlinien. Der Hersteller bestätigt die erfolgreiche Prüfung des Produkts durch die Anbringung des CE-Zeichens.

#### 3.3.2 UL-Zulassung

UL recognized component (siehe www.ul.com/database, Suche nach Keyword "E225237")

#### 3.3.3 EAC-Zeichen

Das Produkt erfüllt die gesetzlichen Anforderungen der anwendbaren EEU-Richtlinien. Der Hersteller bestätigt die erfolgreiche Prüfung des Produkts mit der Anbringung des EAC-Zeichens.

#### 3.3.4 CSA

CSA General Purpose

#### 3.3.5 PROFIBUS

Der Feldanzeiger hat erfolgreich den PROFIBUS PA Physical Layer Test bestanden. Als "Nicht aktiver" Busteilnehmer greift er nicht in den Profibus Datenverkehr ein.

## <span id="page-9-0"></span>4 Montage

## 4.1 Warenannahme, Transport, Lagerung

Die zulässigen Umgebungs- und Lagerbedingungen sind einzuhalten. Genaue Spezifikationen hierzu finden Sie im Kapitel "Technische Daten".

#### 4.1.1 Warenannahme

Kontrollieren Sie bei der Warenannahme folgende Punkte:

- Sind Verpackung oder Inhalt beschädigt?
- Ist die gelieferte Ware vollständig? Vergleichen Sie den Lieferumfang mit ihren Bestellangaben. Siehe auch Kapitel 2.2 "Lieferumfang" →  $\triangleq 8$ .

#### 4.1.2 Transport und Lagerung

Beachten Sie folgende Punkte:

- Für Lagerung und Transport ist das Gerät stoßsicher zu verpacken. Dafür bietet die Originalverpackung optimalen Schutz.
- Die zulässige Lagerungstemperatur –40…+80 °C (–40…+176 °F); die Lagerung in den Grenztemperaturbereichen ist zeitlich begrenzt möglich (maximal 48 Stunden).

## 4.2 Montagebedingungen

Der Anzeiger ist für den Einsatz im Feld konzipiert.

Die Einbaulage wird von der Ablesbarkeit des Displays bestimmt. Die Kabeleingänge befinden sich an der Unterseite des Geräts.

Arbeitstemperaturbereich:

 $-40...+80$  °C ( $-40...+176$  °F)

#### **HINWEIS**

#### Verringerte Lebensdauer des Displays bei hohen Temperaturen

‣ Gerät möglichst nicht im oberen Temperaturgrenzbereich betreiben.

Bei Temperaturen < –20 °C (–4 °F) kann die Anzeige träge reagieren. H

Bei Temperaturen < –30 °C (–22 °F) ist die Ablesbarkeit der Anzeige nicht mehr gewährleistet.

#### 96 (3.78) A-AA 133 (5.24) 115 (4.53) 158 (6.22) 1 ₩ A فيصفا 199 (7.83) 163 (6.42)

4.2.1 Abmessungen

*1 Bohrung für direkte Wandmontage oder auf Montageplatte mit 4 Schrauben ⌀5 mm (0,2 in)*

A0011162

 *<sup>2</sup> Abmessungen des Feldanzeigers; Angaben in mm (in)*

#### <span id="page-10-0"></span>4.2.2 Montageort

Informationen über Bedingungen, die am Montageort vorliegen müssen, um das Gerät bestimmungsgemäß zu montieren, wie Umgebungstemperatur, Schutzart, Klimaklasse etc., finden Sie in Kapitel "Technische Daten".

## 4.3 Montageanleitung

Das Gerät kann direkt an die Wand montiert werden →  $\bigoplus$  11 oder der optionale Montagehalter kann für die Wand- und Rohrmontage verwendet werden →  $\stackrel{\frown}{=} 11$ .

#### 4.3.1 Direkte Wandmontage

Zur direkten Wandmontage des Gerätes wie folgt vorgehen:

- 1. 4 Löcher bohren
- 2. Gerät an der Wand mit 4 Schrauben (Ø5 mm (0,2 in)) anbringen.

#### 4.3.2 Rohrmontage

Der Montagehalter ist geeignet für Rohre mit einem Durchmesser zwischen 1" - 5". Das Montage- Kit besteht aus einer Montageplatte (Pos. 1), 2 Klemmen (Pos. 2) und 4 Schrauben (Pos. 3).

Zur Montage des Gerätes an ein Rohr wie folgt vorgehen:

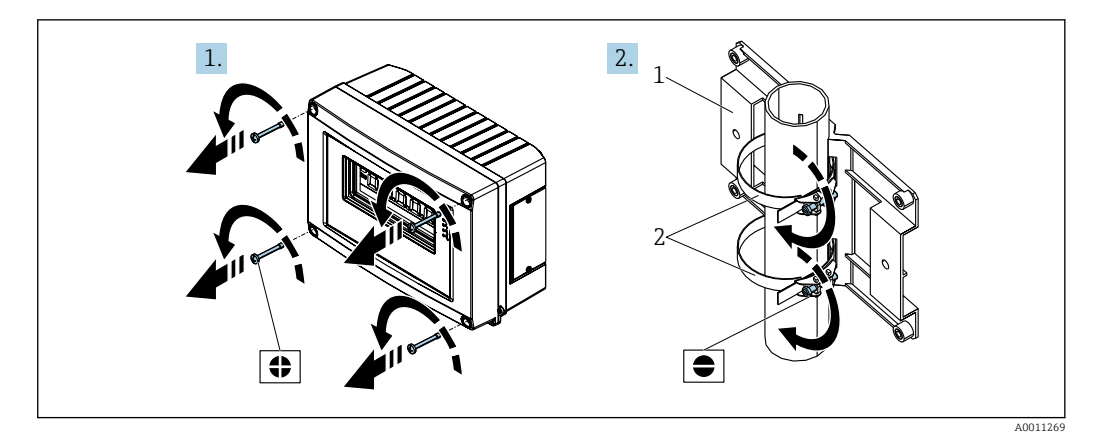

 *3 Montage des Feldanzeigers an ein Rohr mit Montage-Kit, Schritte 1.-2.*

<span id="page-11-0"></span>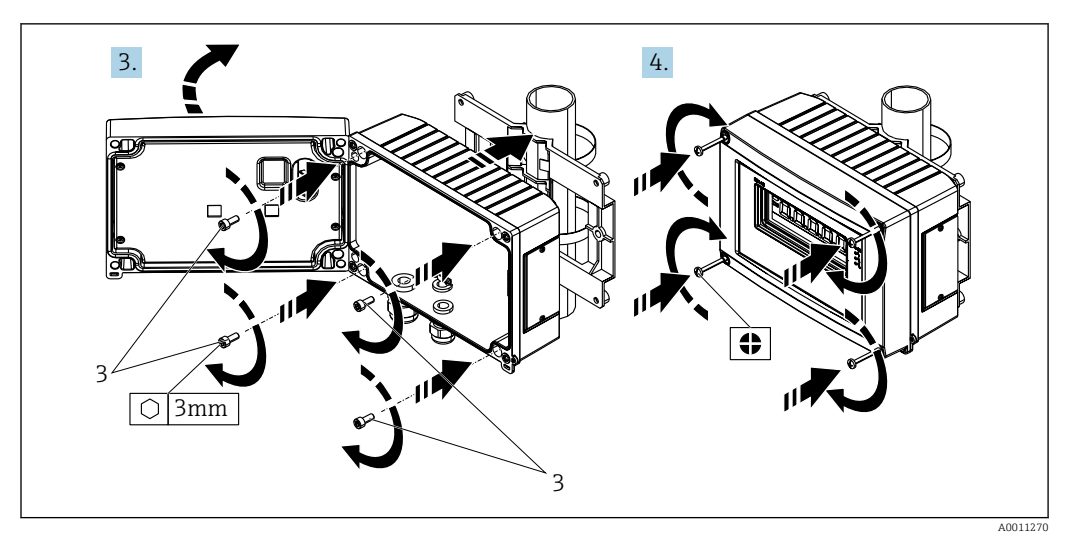

 *4 Montage des Feldanzeigers an ein Rohr mit Montage-Kit, Schritte 3.-4.*

- 
- *1 Montageplatte 2 Montagehalter*
- *3 4 Schrauben*

# 4.4 Montagekontrolle

Führen Sie nach der Montage des Gerätes folgende Kontrollen durch:

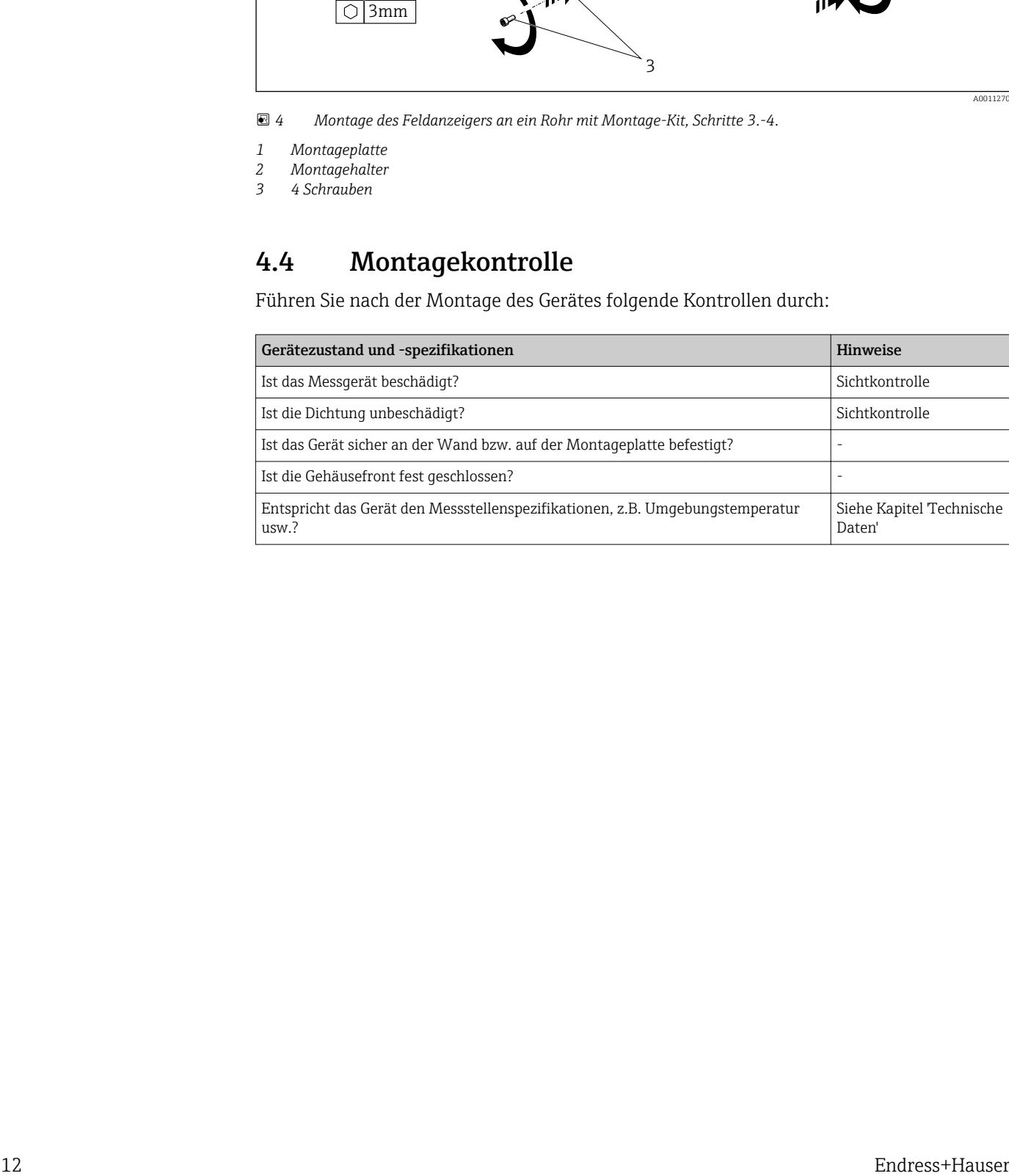

## <span id="page-12-0"></span>5 Verdrahtung

#### **A**WARNUNG

#### Explosionsgefahr durch fehlerhaften Anschluss im Ex-Bereich

‣ Für den Anschluss von Ex-zertifizierten Geräten die entsprechenden Hinweise und Anschlussbilder in den spezifischen Ex-Zusatzdokumentationen zu dieser Betriebsanleitung beachten. Bei Fragen steht Ihnen Ihre E+H-Vertretung gerne zur Verfügung.

#### **HINWEIS**

#### Zerstörung der Elektronik durch fehlerhaften Anschluss

- ‣ Gerät nicht unter Betriebsspannung installieren bzw. verdrahten. Ein Nichtbeachten kann zur Zerstörung von Teilen der Elektronik führen.
- ‣ Der Pfostensteckverbinder dient nur dem Anschluss des Displays. Der Anschluss anderer Geräte kann zur Zerstörung von Teilen der Elektronik führen.

#### Der Anschluss von Geräten an den PROFIBUS® PA kann auf zwei Arten erfolgen:

- Über herkömmliche Kabelverschraubung
- Über Feldbus-Gerätestecker (optional, als Zubehör erhältlich)

## 5.1 Kabel an Feldanzeiger anschließen

#### 5.1.1 Vorbereitung des Anschlusses

Montage der Kabelverschraubung bzw. des Feldbus-Gerätesteckers beim Kunststoffgehäuse

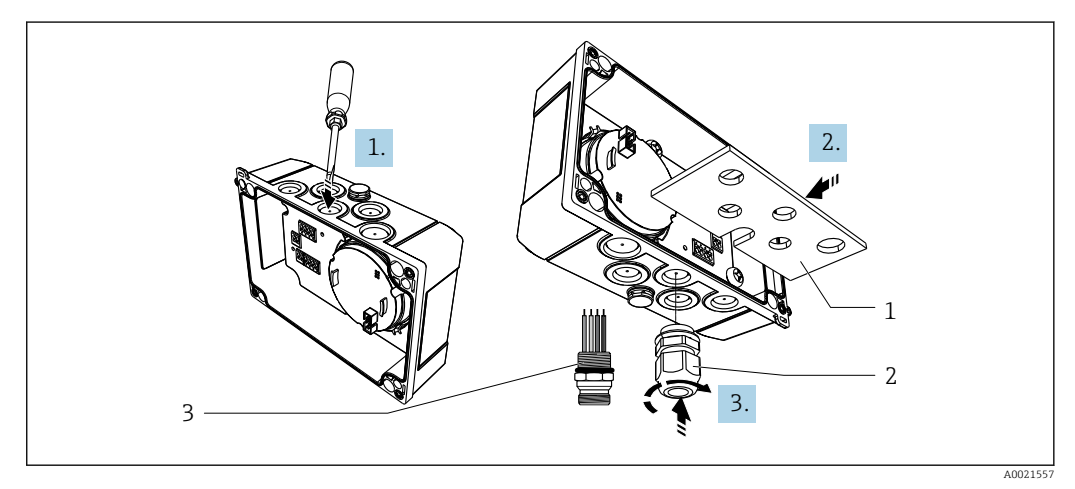

 *5 Montage der Kabelverschraubung bzw. des Feldbus-Gerätesteckers*

*1 Montageplatte*

- *2 Kabelverschraubung*
- *3 Feldbus-Gerätestecker*
- 1. Zunächst einen der vorgesehenen Ausbrüche an der Unterseite des Gerätes mit geeignetem Werkzeug, z.B. Schraubendreher, öffnen. Ausbruch bei Zimmertemperatur öffnen. Bei sehr niedrigen Temperaturen könnte andernfalls das Gehäuse beschädigt werden.
- 2. Einbau der Montageplatte für Kabelverschraubung und Feldbus-Gerätestecker. Die Montageplatte liegt dem Feldanzeiger bei, siehe Lieferumfang.
- 3. Einbau der Kabelverschraubung bzw. des Feldbus-Gerätesteckers in die Montageplatte. Eine Kabelverschraubung liegt dem Feldanzeiger bei, siehe Lieferumfang. Der Feldbus- Gerätestecker ist als Zubehör erhältlich.

A0011636

#### <span id="page-13-0"></span>Montage der Kabelverschraubung bzw. des Feldbus-Gerätesteckers beim Aluminiumgehäuse

Beim Aluminiumgehäuse kann die Kabelverschraubung bzw. der Feldbus-Gerätestecker direkt in das Gehäuse geschraubt werden. Eine Montageplatte ist nicht erforderlich.

# + - 1

#### 5.1.2 Vorgehensweise zur Verdrahtung des Feldanzeigers

 *6 Gehäuse des Feldanzeigers öffnen*

*1 interne Erdungsklemme (nur Aluminiumgehäuse)*

- 1. Kabelverschraubung öffnen und Gehäusedeckel öffnen
- 2. Kabel durch die Kabelverschraubung führen
- 3. Kabel anschließen →  $\blacksquare$  8,  $\blacksquare$  15
- 4. Kabelschirmklemmen montieren (nur Aluminiumgehäuse) →  $\Box$  7,  $\Box$  14
- 5. Kabelverschraubung wieder festziehen und den Gehäusedeckel schließen.
- 6. Um Fehler beim Anschluss zu vermeiden, Hinweise im Abschnitt "Anschlusskontrolle" beachten.

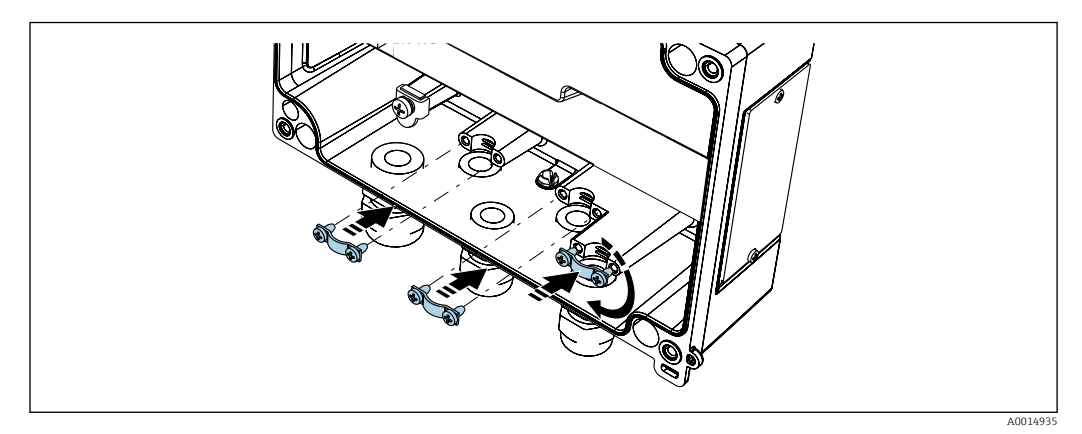

 *7 Montage der Kabelschirmklemmen (nur Aluminiumgehäuse)*

## 5.1.3 Verdrahtung auf einen Blick

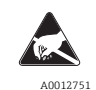

#### ESD - Electrostatic Discharge

Schützen Sie die Klemmen vor elektrostatischer Entladung. Ein Nichtbeachten kann zur Zerstörung oder Fehlfunktion von Teilen der Elektronik führen.

<span id="page-14-0"></span>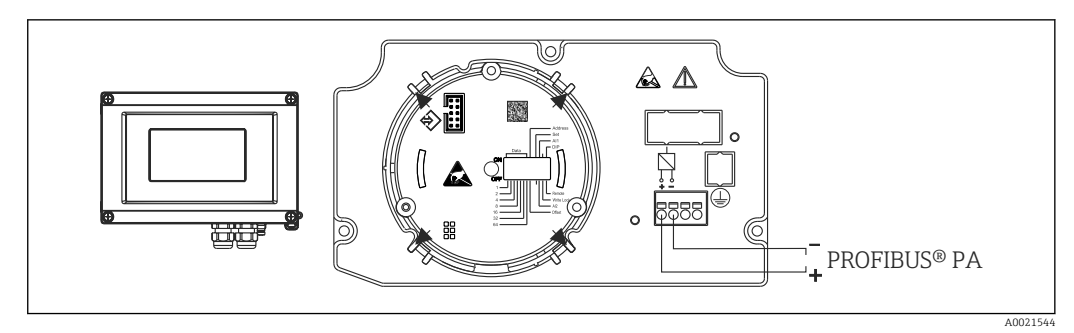

 *8 Klemmenbelegung*

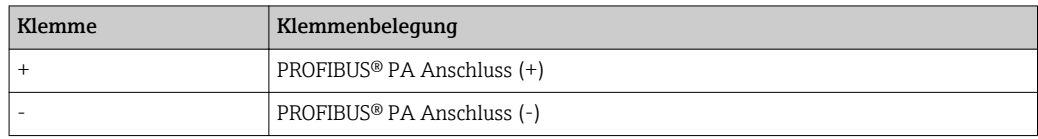

## 5.2 Anschluss an PROFIBUS® PA

Der Anschluss von Geräten an den PROFIBUS® PA kann auf zwei Arten erfolgen:

- Über herkömmliche Kabelverschraubung
- Über Feldbus-Gerätestecker (optional, als Zubehör erhältlich)

#### **HINWEIS**

#### Beschädigung des Gerätes und des Feldbuskabels durch elektrische Spannung

- ‣ Gerät nicht unter Betriebsspannung installieren bzw. verdrahten.
- ‣ Es wird eine Erdung über eine der Erdungsschrauben empfohlen.
- ‣ In Anlagen ohne zusätzlichen Potenzialausgleich können, falls der Schirm des Feldbuskabels an mehreren Stellen geerdet wird, netzfrequente Ausgleichsströme auftreten, welche das Kabel bzw. den Schirm beschädigen. Der Schirm des Feldbuskabels ist in solchen Fällen nur einseitig zu erden, d.h. er darf nicht mit der Erdungsklemme des Gehäuses verbunden werden. Der nicht angeschlossene Schirm ist zu isolieren!

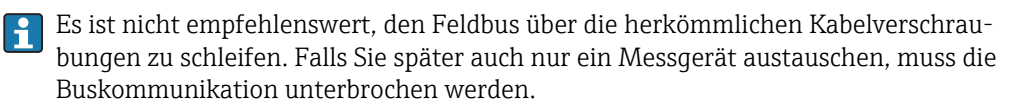

#### 5.2.1 Kabelverschraubung oder -durchführung

Beachten Sie dazu auch die generelle Vorgehensweise  $\rightarrow \blacksquare$  13 H

<span id="page-15-0"></span>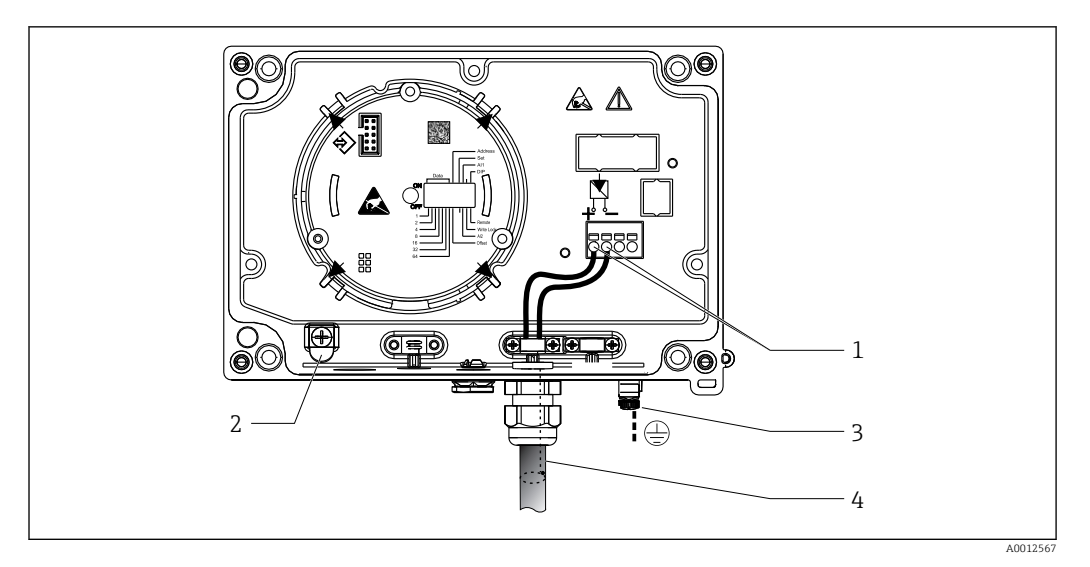

 *9 Anschluss an die Feldbusleitung PROFIBUS® PA*

- *1 Anschlussklemmen Feldbus-Kommunikation und Spannungsversorgung*
- *2 Erdungsklemme innen (nur Aluminiumgehäuse)*
- *3 Erdungsklemme außen*
- *4 Abgeschirmtes Feldbuskabel*
- Die Klemmen für den Feldbusanschluss (1+ und 2-) sind verpolungsunabhängig.
- Leitungsquerschnitt:
	- max. 2,5 mm<sup>2</sup> (14 AWG)
- Für den Anschluss ist grundsätzlich ein abgeschirmtes Kabel zu verwenden.

#### 5.2.2 Feldbus-Gerätestecker

Optional kann in das Feldgehäuse, anstelle einer Kabelverschraubung, ein Feldbus Gerätestecker eingeschraubt werden. Feldbus-Gerätestecker können bei Endress+Hauser als Zubehörteil bestellt werden (siehe Kap. 'Zubehör').

Die Anschlusstechnik beim PROFIBUS® PA ermöglicht es, Messgeräte über einheitliche mechanische Anschlüsse wie T-Abzweiger, Verteilerbausteine usw. an den Feldbus anzuschließen.

Diese Anschlusstechnik mit vorkonfektionierten Verteilerbausteinen und Steckverbindern besitzt gegenüber der konventionellen Verdrahtung erhebliche Vorteile:

- Feldgeräte können während des normalen Messbetriebs jederzeit entfernt, ausgetauscht oder neu hinzugefügt werden. Die Kommunikation wird nicht unterbrochen.
- Installation und Wartung sind wesentlich einfacher.
- Vorhandene Kabelinfrastrukturen sind sofort nutz- und erweiterbar, z.B. beim Aufbau neuer Sternverteilungen mit Hilfe von 4- oder 8-kanaligen Verteilerbausteinen.

#### Abschirmung der Zuleitung/T-Box

Es sind Kabelverschraubungen mit guten EMV-Eigenschaften zu verwenden, möglichst mit Rundumkontaktierung des Kabelschirms (Iris-Feder). Dies erfordert geringe Potenzialunterschiede, evtl. Potenzialausgleich.

- Die Abschirmung des PA-Kabels darf nicht unterbrochen werden.
- Der Anschluss der Abschirmung muss immer so kurz wie möglich gehalten werden.

Im Idealfall sollten für den Anschluss der Abschirmung Kabelverschraubungen mit Iris-Feder verwendet werden. Über die Iris-Feder, welche sich innerhalb der Verschraubung befindet, wir der Schirm auf das T-Box-Gehäuse aufgelegt. Unter der Iris-Feder befindet sich das Abschirmgeflecht.

Beim Zuschrauben des Panzergewindes wird die Iris-Feder auf den Schirm gequetscht und stellt so eine leitende Verbindung zwischen Abschirmung und dem Metallgehäuse her.

<span id="page-16-0"></span>Eine Anschlussbox bzw. eine Steckverbindung ist als Teil der Abschirmung (Faradayscher Käfig) zu sehen. Dies gilt besonders für abgesetzte Boxen, wenn diese über ein steckbares Kabel mit einem PROFIBUS® PA Gerät verbunden sind. In einem solchen Fall ist ein metallischer Stecker zu verwenden, bei dem die Kabelabschirmung am Steckergehäuse aufgelegt wird (z.B. vorkonfektionierte Kabel).

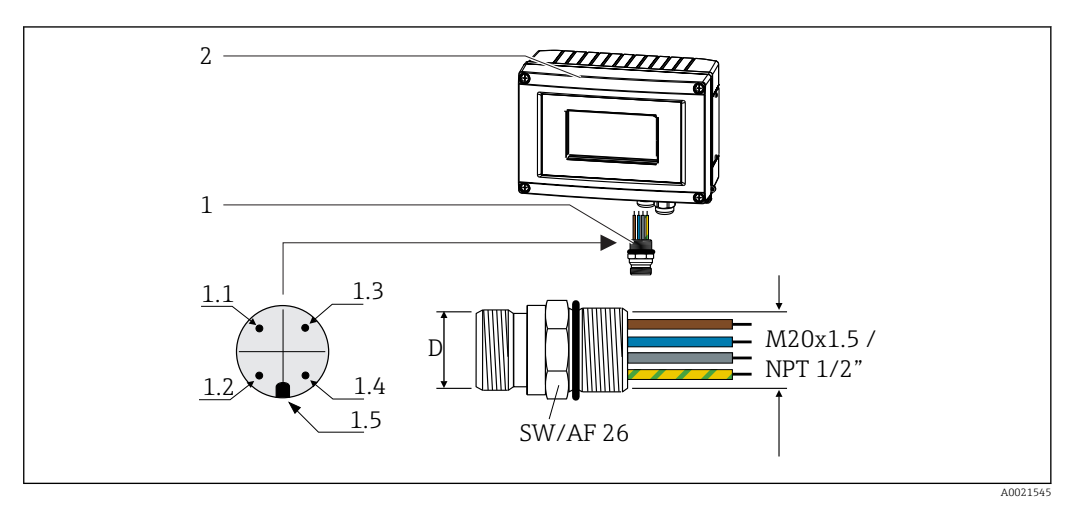

 *10 Gerätestecker für den Anschluss an den PROFIBUS® PA Feldbus*

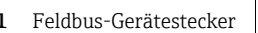

2 Feldanzeiger

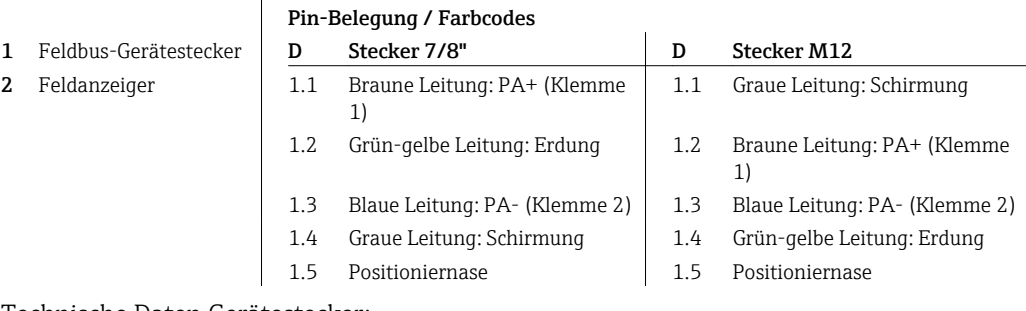

Technische Daten Gerätestecker:

- Schutzart IP 67 (NEMA 4x)
- Umgebungstemperatur:  $-40...+105$  °C ( $-40...+221$  °F)

## 5.3 Kabelspezifikation PROFIBUS® PA

#### 5.3.1 Kabeltyp

Für den Anschluss des Geräts an den Feldbus sind grundsätzlich zweiadrige Kabel empfehlenswert. In Anlehnung an die IEC 61158-2 (MBP) können beim PROFIBUS PA vier unterschiedliche Kabeltypen (A, B, C, D) verwendet werden, wobei nur die Kabeltypen A und B abgeschirmt sind.

- Speziell bei Neuinstallationen ist der Kabeltyp A oder B zu bevorzugen. Nur diese Typen besitzen einen Kabelschirm, der ausreichenden Schutz vor elektromagnetischen Störungen und damit höchste Zuverlässigkeit bei der Datenübertragung gewährleistet. Beim Kabeltyp B dürfen mehrere Feldbusse (gleicher Schutzart) in einem Kabel betrieben werden. Andere Stromkreise im gleichen Kabel sind unzulässig.
- Erfahrungen aus der Praxis haben gezeigt, dass die Kabeltypen C und D wegen der fehlenden Abschirmung nicht verwendet werden sollten, da die Störsicherheit oftmals nicht den im Standard beschriebenen Anforderungen genügt.

<span id="page-17-0"></span>Die elektrischen Kenndaten des Feldbuskabels sind nicht festgelegt, bei der Auslegung des Feldbusses bestimmen diese jedoch wichtige Eigenschaften wie z.B. überbrückbare Entfernungen, Anzahl Teilnehmer, elektromagnetische Verträglichkeit, usw.

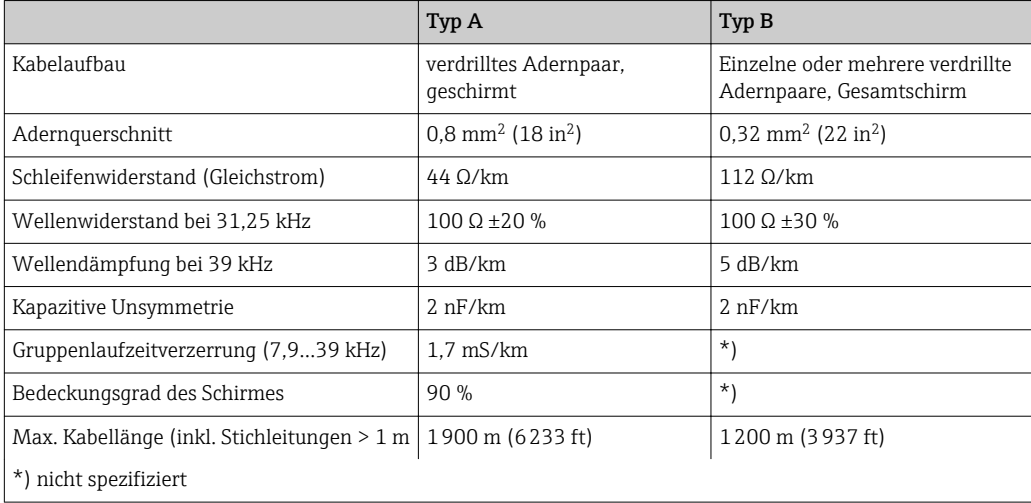

Nachfolgend sind geeignete Feldbuskabel (Typ A) verschiedener Hersteller für den Nicht-Ex-Bereich aufgelistet:

- Siemens: 6XV1 830-5BH10
- Belden: 3076F
- Kerpen: CeL-PE/OSCR/PVC/FRLA FB-02YS(ST)YFL

#### 5.3.2 Maximale Gesamtkabellänge

Die maximale Netzwerkausdehnung ist von der Zündschutzart und den Kabelspezifikationen abhängig. Die Gesamtkabellänge setzt sich aus der Länge des Hauptkabels und der Länge aller Stichleitungen (>1 m/3,28 ft) zusammen. Beachten Sie folgende Punkte:

- Die höchstzulässige Gesamtkabellänge ist vom verwendeten Kabeltyp abhängig.
- Falls Repeater eingesetzt werden, verdoppelt sich die zulässige max. Kabellänge! Zwischen Teilnehmer und Master sind max. drei Repeater erlaubt.

#### 5.3.3 Maximale Stichleitungslänge

Als Stichleitung wird die Leitung zwischen Verteilerbox und Feldgerät bezeichnet. Bei Nicht-Ex-Anwendungen ist die max. Länge einer Stichleitung von der Anzahl der Stichleitungen (> 1 m (3,28 ft)) abhängig:

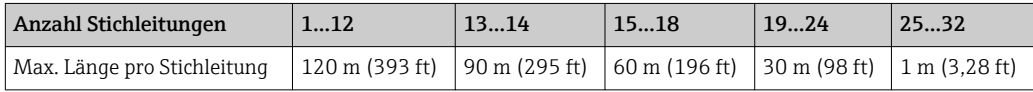

## 5.3.4 Anzahl Feldgeräte

Bei Systemen gemäß FISCO in Zündschutzarten Ex ia ist die Leitungslänge auf max. 1000 m (3280 ft) begrenzt. Es sind höchstens 32 Teilnehmer pro Segment im Nicht-Ex-Bereich bzw. max. 10 Teilnehmer im Ex-Bereich (Ex ia IIC) möglich. Die tatsächliche Anzahl der Teilnehmer muss während der Projektierung festgelegt werden.

#### 5.3.5 Schirmung und Erdung

#### **HINWEIS**

#### Beschädigung des Buskabels bzw. der Busabschirmung durch Ausgleichströme

‣ Falls in Anlagen ohne Potenzialausgleich der Kabelschirm an mehreren Stellen geerdet wird, können netzfrequente Ausgleichströme auftreten, welche das Buskabel bzw. die Busabschirmung beschädigen bzw. die Signalübertragung wesentlich beeinflussen. Der Schirm des Feldbuskabels ist in solchen Fällen nur einseitig zu erden, d.h. er darf nicht mit der Erdungsklemme des Gehäuses verbunden werden. Der nicht angeschlossene Schirm ist zu isolieren!

Eine optimale elektromagnetische Verträglichkeit (EMV) des Feldbussystems ist nur dann gewährleistet, wenn Systemkomponenten und insbesondere Leitungen abgeschirmt sind und die Abschirmung eine möglichst lückenlose Hülle bildet. Ideal ist ein Schirmabdeckungsgrad von 90%.

- Für eine optimale EMV-Schutzwirkung ist die Schirmung so oft wie möglich mit der Bezugserde zu verbinden.
- Aus Gründen des Explosionsschutzes sollte jedoch auf die Erdung verzichtet werden.

Um beiden Anforderungen gerecht zu werden, läßt die FOUNDATION Fieldbus™ grundsätzlich drei verschiedene Varianten der Schirmung zu:

- Beidseitige Schirmung
- Einseitige Schirmung auf der speisenden Seite mit kapazitivem Abschluss am Feldgerät
- Einseitige Schirmung auf der speisenden Seite

Erfahrungen zeigen, dass in den meisten Fällen bei Installationen mit einseitiger Schirmung die besten Ergebnisse hinsichtlich der EMV erzielt werden. Voraussetzung für einen uneingeschränkten Betrieb bei vorhandenen EMV-Störungen sind entsprechende Maßnahmen der Eingangsbeschaltung. Diese Maßnahmen wurden bei diesem Gerät berücksichtigt. Ein Betrieb bei Störgrößen gemäß NAMUR NE21 ist bei einseitiger Schirmung möglich.

Bei der Installation sind gegebenenfalls nationale Installationsvorschriften und Richtlinien zu beachten!

Bei großen Potenzialunterschieden zwischen den einzelnen Erdungspunkten wird nur ein Punkt der Schirmung direkt mit der Bezugserde verbunden. In Anlagen ohne Potenzialausgleich sollten Kabelschirme von Feldbussystemen deshalb nur einseitig geerdet werden, beispielsweise am Feldbusspeisegerät oder an Sicherheitsbarrieren .

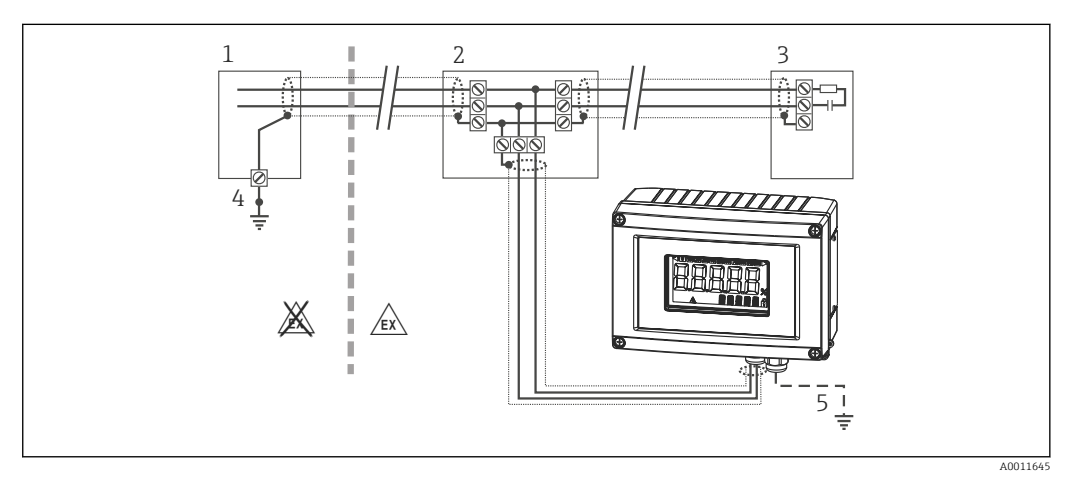

- *11 Schirmung und einseitige Erdung des Feldbus-Kabelschirms*
- *1 Speisegerät*
- *2 Verteilerbox (T-box)*
- *3 Busabschluss*
- *4 Erdungspunkt für Feldbus-Kabelschirm*
- *5 Optionale Erdung des Feldgerätes, isoliert vom Kabelschirm*

#### <span id="page-19-0"></span>5.3.6 Busabschluss

Anfang und Ende eines jeden Feldbussegments sind grundsätzlich durch einen Busabschluss zu terminieren. Bei verschiedenen Anschlussboxen (Nicht-Ex) kann der Busabschluss über einen Schalter aktiviert werden. Ist dies nicht der Fall, muss ein separater Busabschluss installiert werden. Beachten Sie zudem Folgendes:

- Bei einem verzweigten Bussegment stellt das Messgerät, das am weitesten vom Segmentkoppler entfernt ist, das Busende dar.
- Wird der Feldbus mit einem Repeater verlängert, dann muss auch die Verlängerung an beiden Enden terminiert werden.

#### 5.3.7 Weiterführende Informationen

Allgemeine Informationen und weitere Hinweise zur Verdrahtung finden Sie in der Betriebsanleitung "Leitfaden zur Projektierung und Inbetriebnahme, PROFIBUS ® DP/PA, Feldnahe Kommunikation". Bezugsquelle: www.endress.com/download → Erweitert → "Dokumentationscode" BA00034S.

## 5.4 Schutzart

Die Geräte erfüllen die Anforderungen für die Schutzart IP 67. Die Einhaltung der folgenden Punkte ist zwingend erforderlich um nach Einbau oder Servicearbeiten die Einhaltung der Schutzart IP 67 zu garantieren:

- Die Gehäusedichtung muss sauber und unbeschädigt sein, wenn sie in die Dichtungsnut eingelegt wird. Die Dichtung sollte gereinigt, getrocknet oder ersetzt worden sein.
- Die Anschlusskabel müssen dem angegebenen Außendurchmesser entsprechen (z.B. M16 x 1.5, Kabeldurchmesser 5…10 mm (0,2…0,39 in)).
- Alle nicht verwendeten Kabeleinführungen durch Blindstopfen ersetzen.
- Die Durchführungsdichtung darf nicht aus der Kabeleinführung entfernt werden.
- Gehäusedeckel und Kabeleinführung(en) müssen fest geschlossen werden.
- Einbau des Gerätes so, dass die Kabeleinführungen nach unten zeigen.

## 5.5 Anschlusskontrolle

Führen Sie nach der elektrischen Installation des Gerätes folgende Kontrollen durch:

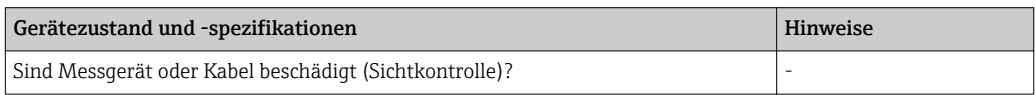

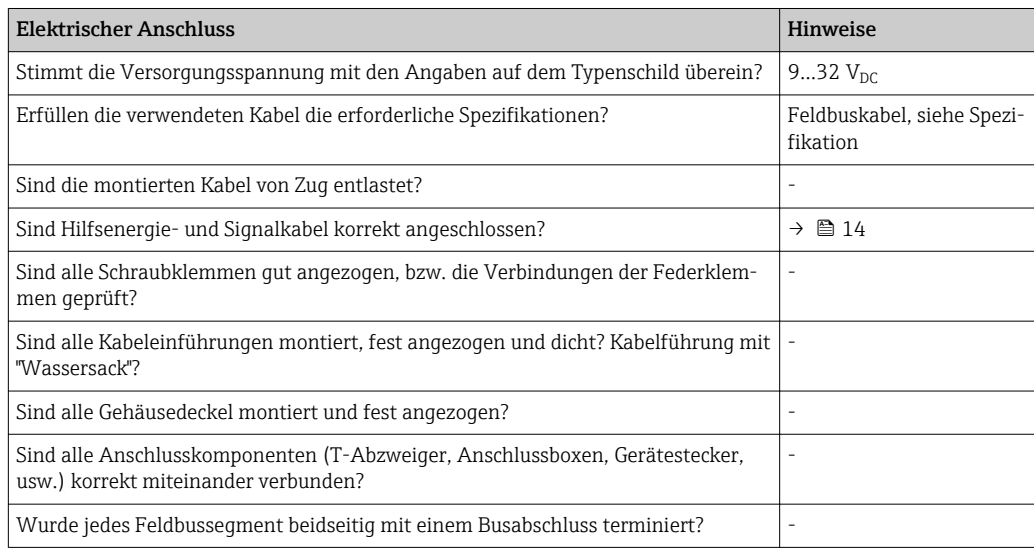

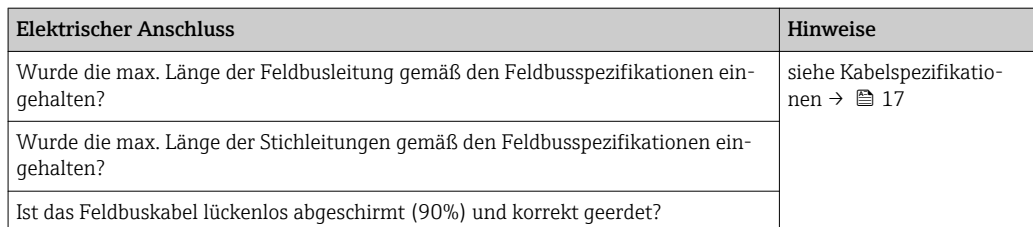

# <span id="page-21-0"></span>6 Bedienung des Feldanzeigers

## 6.1 Bedienung auf einen Blick

Für die Konfiguration und die Inbetriebnahme des Gerätes stehen dem Bediener zwei Möglichkeiten zur Verfügung:

#### 1. Konfigurationsprogramme

Die Konfiguration gerätespezifischer Parameter erfolgt über die E+H Service-Schnittstelle (CDI). Dafür steht dem Benutzer ein spezieller Gerätetreiber (DTM) für ein FDT-Bedienprogramm (z.B. DeviceCare, FieldCare) zur Verfügung  $\rightarrow \Box$  25.

Das DTM File steht zum Download zur Verfügung: www.endress.com/download → Produktwurzel eingeben → Suchbereich "Software" und "Treiber" auswählen.

#### 2. Miniaturschalter (DIP-Schalter) für diverse Hardware-Einstellungen

Über Miniaturschalter (DIP-Schalter) auf dem Elektronikmodul können folgende Hardware-Einstellungen für die Feldbus-Schnittstelle vorgenommen werden →  $\triangleq 26$ :

- Einstellung ob Bedienung über DIP Schalter oder Remote über DTM möglich ist
- Einstellung der Adresse, der Busteilnehmer, deren Werte angezeigt werden sollen
- Einstellung eines Offsets

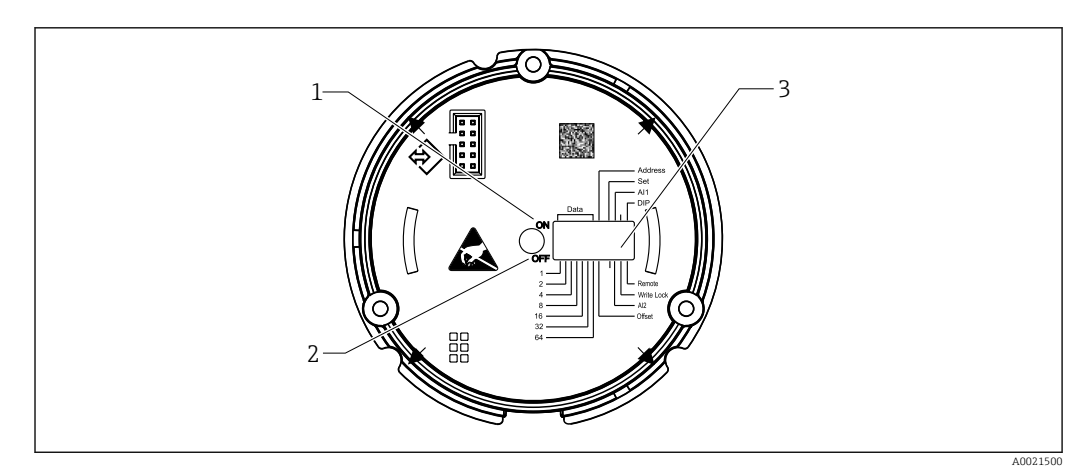

 *12 Hardware-Einstellung über DIP-Schalter*

- *1 Schalterposition ON*
- *2 Schalterposition OFF*
- *3 Schreibschutz*

Bei Bedienung über die DIP Schalter können nur 2 Anzeigewerte konfiguriert werden.

## 6.1.1 Listener Mode

Der Feldanzeiger wirkt als reiner Listener, d.h. er erscheint im Bus nicht als aktiver Teilnehmer mit einer eigenen Adresse und es erhöht auch nicht den "Traffic" im Bus.

Der Feldanzeiger analysiert die auf dem Bus aktiven Geräte und diese können den bis zu 8 Kanälen bei DTM-Bedienung bzw. zwei Kanälen bei DIP-Schalter-Bedienung über ihre Adresse zugeordnet werden.

Eine Bedienung über das PROFIBUS Protokoll ist durch die reine Listener Funktion des H Anzeigers nicht möglich!

## <span id="page-22-0"></span>6.2 Anzeige- und Bedienelemente

#### 6.2.1 Anzeige

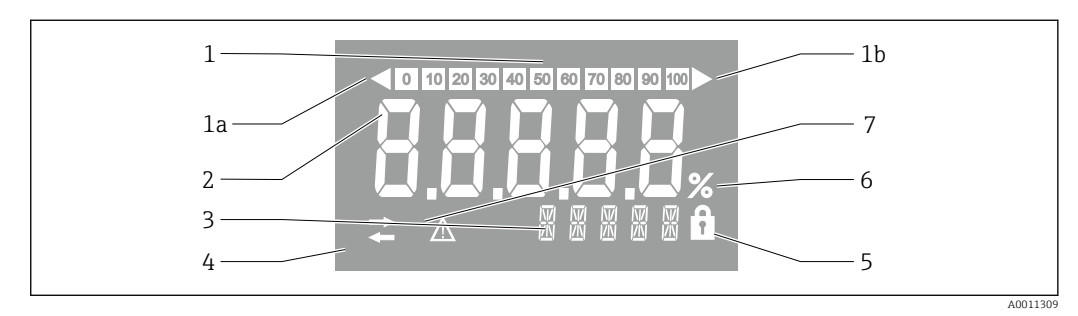

#### *13 LC Display des Feldanzeigers*

- *1 Bargraph-Anzeige in 10% Schritten mit Unter- (Pos. 1a) und Überbereichanzeige (Pos. 1b)*
- *2 Messwertanzeige, Statusanzeige "Schlechter Messwertstatus"*
- *3 14-Segmentanzeige für Einheiten und Messages*
- *4 Symbol "Kommunikation"*
- *5 Symbol "Parameter kann nicht verändert werden"*
- *6 Einheit "%"*
- *7 Symbol "Unsicherer Messwertstatus"*

Die hinterleuchtete LCD-Anzeige enthält einen Bargraph (0-100) und Pfeile zur Darstellung von Messwerten ober- oder unterhalb des Messbereichs. Analoge Prozesswerte, digitale Stati und Fehlercodes werden im 7-Segmentbereich angezeigt. Hier können bis zu 8 Werte mit einer Umschaltzeit von 2 bis 20 Sekunden angezeigt werden. Freitext kann im 14-Segmentbereich angezeigt werden (Text is auf 16 Zeichen beschränkt und wird bei Bedarf als Lauftext angezeigt).

Der Anzeiger stellt auch die Qualität des Messwertes dar. Ist der Status des angezeigten Wertes "gut" (Wert größer oder gleich 0x80), wird kein Symbol angezeigt und der Anzeiger befindet sich im normalen Betriebszustand. Ist der Status des angezeigten Wertes "unsicher" (Wert zwischen 0x40 und 0x7F), wird das Symbol "Unsicherer Messwertstatus" angezeigt. Ist der Status "schlecht" (Wert kleiner 0x40), zeigt das Display im 7-Segmentbereich "bad-" und die Kanalnummer, auf welcher der schlechte Wert publiziert wird, an. Die Kanalnummer wird auch im 14-Segmentbereich angezeigt.

## 6.3 PROFIBUS®-Technologie

PROFIBUS ist das für alle Anwendungsbereiche einheitliche, offene digitale Kommunikationssystem in der Fertigungs- und Prozessautomatisierung. Die Kommunikation von PRO-FIBUS ist in den internationalen Normen EN 50170 und IEC 61158 verankert. Es ersetzt auf breiter Front die analoge 4…20 mA Übertragungstechnik.

PROFIBUS existiert seit über einem Jahrzehnt und hat sich seither konsequent zum Weltmarktführer entwickelt. PROFIBUS ist durch die Verfügbarkeit verschiedener Protokollausbaustufen, Schnittstellen und Profile nach dem Bausteinprinzip universell angelegt und deckt mit branchenorientierten Varianten die vielfältigen Anforderungen aus Fertigungssowie Prozessautomatisierung gleichermassen ab.

Projektierungsangaben über den Feldbus finden Sie in der Betriebsanleitung "Leitfaden zur Projektierung und Inbetriebnahme, PROFIBUS® DP/PA, Feldnahe Kommunikation". Bezugsquelle: www.endress.com/download → Erweitert → "Dokumentationscode" BA00034S.

#### 6.3.1 Systemarchitektur

Die folgende Abbildung zeigt ein Beispiel eines PROFIBUS® Netzwerkes mit den zugehörigen Komponenten.

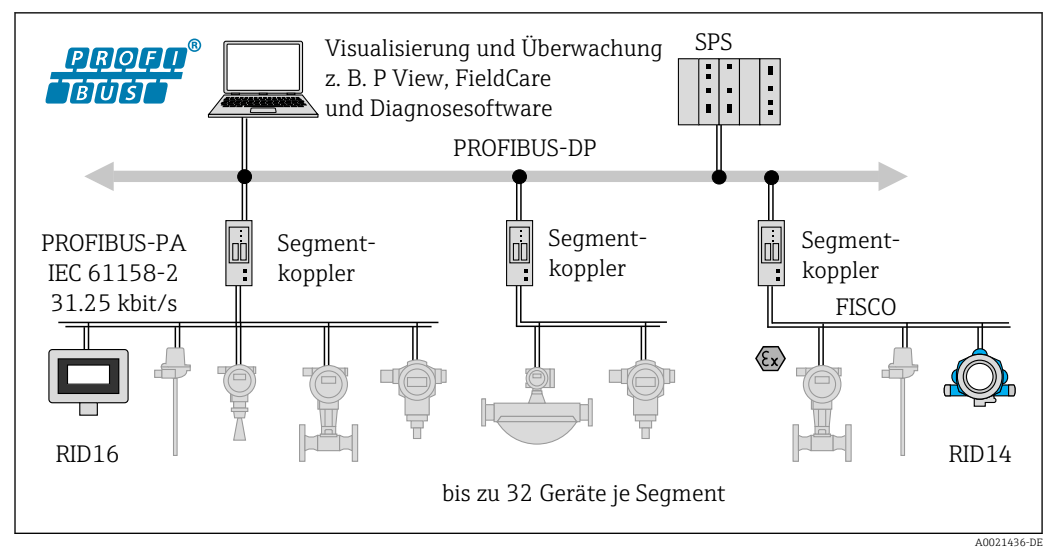

 *14 Systemintegration mit PROFIBUS® PA*

PROFIBUS PA wird immer in Verbindung mit einem übergeordneten PROFIBUS DP-Steuerungssystem benutzt. Da die Übertragungsmedien und Baudraten von PROFIBUS DP und PROFIBUS PA unterschiedlich sind wird das PROFIBUS® PA-Segment über einen Segmentkoppler in das PROFIBUS DP-System integriert.

Ein Segmentkoppler besteht aus einem Signalkoppler und einem Busspeisegerät. Je nach Modell werden eine oder mehrere Übertragungsgeschwindigkeiten auf der PROFIBUS DPSeite unterstützt. Die Übertragungsrate für PROFIBUS PA ist fest auf 31,25 kBit/s eingestellt.

PROFIBUS PA ist speziell für die Belange der Verfahrenstechnik konzipiert worden. Es gibt drei Besonderheiten gegenüber einem PROFIBUS DP-System:

- PROFIBUS PA unterstützt den Einsatz im explosionsgefährdeten Bereich ohne spezielle Anforderungen.
- Die Geräte werden über die Busleitung mit Energie versorgt (Zweileiter-Geräte)
- Die Daten werden über eine physikalische Schicht nach IEC 61158-2 übertragen (MBP), was grosse Freiheiten in der Auswahl der Topologie erlaubt. Die Topologie kann bei PROFIBUS PA sowohl als Baum, als Linie oder auch als Kombination von beiden ausgeführt werden. Das Feldbuskabel kann durch einzelne Feldgeräte geschleift werden zweckmäßiger ist allerdings die Geräte über eine T-Verbindung mit einer kurzen Stichleitung anzuschließen.

Eine Parametrierung der Feldgeräte ist bei PROFIBUS PA im laufenden Betrieb möglich. Die Anzahl der angeschlossenen Feldbusgeräte ist abhängig von unterschiedlichen Faktoren, wie Einsatz im Ex-Bereich, Länge der Stichleitung, Kabeltypen, Stromaufnahme der Feldgeräte, usw.

Der Anfang und das Ende des Bussegments sind mit einem Busabschluss zu versehen.

Der PROFIBUS PA Anzeiger darf durch DTM mittels CDI-Schnittstelle nur ohne Busversorgung parametriert werden!

#### 6.3.2 Buszugriffsverfahren und Datenübertragung

Als Buszugriffsverfahren verwendet PROFIBUS PA das zentrale Master/-Slave Prinzip. Die PNK (Prozessnahe Komponente, z. B. SPS), ein Master der Klasse 1, befindet sich am PRO-FIBUS DP-System. Über einen PROFIBUS DP-Master der Klasse 2, beispielsweise FieldCare, werden die Feldgeräte parametriert. Die Slaves sind die Feldgeräte am PROFIBUS PA-Segment.

#### Segmentkoppler

<span id="page-24-0"></span>Segmentkoppler sind aus Sicht des PROFIBUS DP-Masters transparent und werden somit in der SPS nicht projektiert, d. h. sie setzen lediglich die Signale um und speisen das PRO-FIBUS PA-Segment.

Sie benötigen weder eine Einstellung noch wird ihnen eine Adresse zugewiesen.

Die Feldgeräte am PA-Segment erhalten je eine PROFIBUS DP-Adresse und verhalten sich als DP-Slaves. Jeder Slave ist nur einem Master der Klasse 1 zugeordnet. Die Master kommunizieren direkt mit ihnen:

- Ein Master der Klasse 1, z. B. eine SPS, holt die Feldgerätedaten mit den zyklischen Diensten.
- Ein Master der Klasse 2, z. B. FieldCare, sendet und holt Daten von den Feldgeräten mit den azyklischen Diensten.

Ein Link wird vom Master erkannt und ist Teilnehmer des PROFIBUS DP-Systems. Er bekommt eine DP-Adresse zugewiesen und ist somit für den zyklischen Datenaustausch des Masters mit den Feldgeräten nicht mehr transparent. Stattdessen hält er die Gerätedaten in einem Puffer bereit, der zyklisch von einem Master der Klasse 1 gelesen werden kann. Ein Link muss also projektiert werden.

Auf der PROFIBUS PA-Seite verhält sich der Link als PA-Master. Er holt die Daten zyklisch von den Feldgeräten und speichert sie in einem Datenpuffer. Jedes Feldgerät wird einer PAAdresse zugewiesen, die nur einmal im eigenen Link vorkommen darf, jedoch in einem anderen Link-Segment vorhanden sein kann.

Beim azyklischen Datenaustausch mit einem Master der Klasse 2 ist der Link quasi-transparent.

Nach Angabe der Linkadresse (DP-Adresse) und Geräteadresse (PA-Adresse) kann ein beliebiges Feldgerät angesprochen werden.

Da der Feldanzeiger ein reiner Listener ist, erscheint er am Bus nicht als aktiver Teilnehmer und benötigt keine eigene Busadresse. Der Anzeiger kann somit auch nicht direkt vom Master addressiert werden. Der Anzeiger hört den zyklischen Datenverkehr am Bus mit und stellt die entsprechenden Werte auf dem Display dar.

#### 6.3.3 Geräte-ID, Adressierung

Eine Voraussetzung für die Kommunikation auf dem Bus ist die korrekte Adressierung der Teilnehmer. Jedes Gerät am PROFIBUS PA-Segment erhält eine eindeutige Busadresse zwischen 0 und 125. Die Adressierung ist von der Art der DP-/PA-Schnittstelle abhängig (Segmentkoppler oder Link).

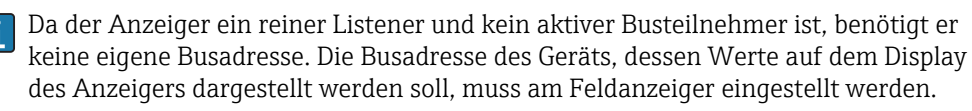

## 6.4 Konfiguration des Feldanzeigers

#### **HINWEIS**

#### Verlust des Explosionsschutzes bei geöffnetem Gehäuse

‣ Parametrierung muss außerhalb des explosionsgefährdeten Bereichs erfolgen.

Für die Konfiguration des Gerätes über die Software FieldCare Device Setup verbinden Sie das Gerät mit Ihrem PC. Hierzu benötigen Sie einen speziellen Schnittstellenadapter, die Commubox FXA291 (siehe Kapitel "Zubehör").

Den vierpoligen Stecker des Schnittstellenkabels in die entsprechende Buchse im Gerät einstecken, den USB-Stecker am PC in einen freien USB-Steckplatz einstecken.

#### Verbindungsaufbau

<span id="page-25-0"></span>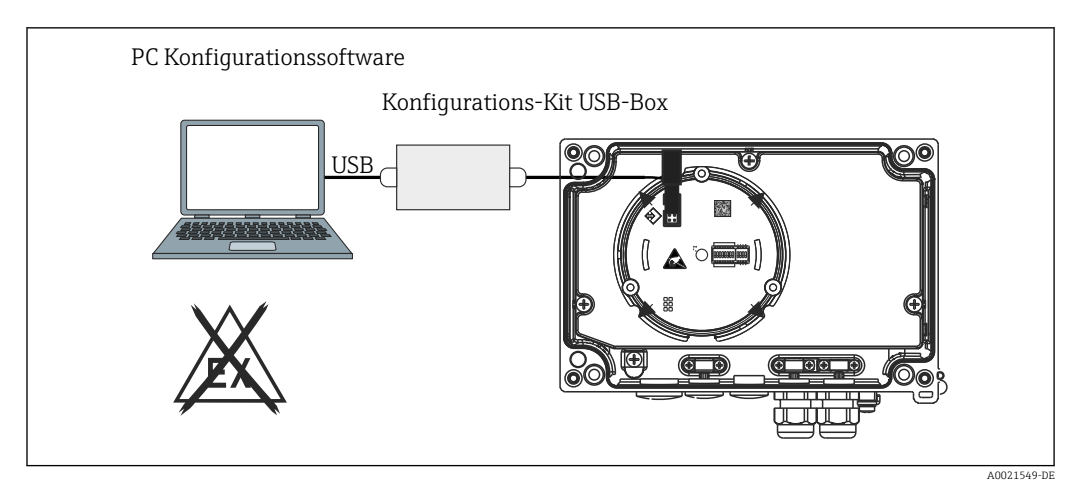

 *15 Konfiguration des Feldanzeigers über Schnittstellenadapter*

Beim Anschluss des Gerätes wird der Geräte-DTM nicht automatisch in FieldCare geladen, d.h. das Gerät muss manuell hinzugefügt werden.

- 1. Zunächst einem leeren Projekt den Kommunikations-DTM "CDI Kommunikation FXA291" hinzufügen.
- 2. In den Einstellungen des Comm DTM die Baudrate auf 9600 Baud und den verwendeten COM-Port einstellen.
- 3. In das Projekt über die Funktion "Gerät hinzufügen..." den Geräte-DTM "RID14/16 / Vx.xx.xx" einfügen.
- 4. Die weitere Parametrierung des Gerätes anhand dieser Geräte-Betriebsanleitung durchführen. Alle in dieser Betriebsanleitung aufgeführten Parameter sind ebenfalls in FieldCare Device Setup zu finden. Die DTM-Bedienparameter sind im Anhang zu finden  $\rightarrow \blacksquare$  45.

Der PROFIBUS PA Anzeiger darf durch DTM mittels CDI-Schnittstelle nur ohne Busversorgung parametriert werden!

Damit eine Verbindung zum Gerät aufgebaut werden kann, muss an den DIP-Schaltern die Bedienung auf "Remote" eingestellt sein. Damit die Parameter des Feldanzeigers über den DTM geändert werden können, muss zudem der Schreibschutz, der über die DIP-Schalter ein- und ausgeschalten werden kann, deaktiviert sein.

Die DIP-Schalter sind im Abschnitt "Hardwareeinstellungen" →  $\triangleq$  26 beschrieben.

#### 6.4.1 DTM-File für FieldCare Device Setup

Das DTM-File kann über das Internet bezogen werden: www.endress.com/download → Produktwurzel eingeben → Suchbereich "Software" und "Treiber" auswählen

## 6.5 Hardwareeinstellungen

Über DIP-Schalter im Inneren des Feldanzeigers kann der Hardware-Schreibschutz einund ausgeschaltet werden. Ist der Schreibschutz aktiviert, können keine Parameter verändert werden.

Der aktuelle Status des Schreibschutzes wird im Parameter "Status Verriegelung" angezeigt  $\rightarrow$   $\blacksquare$  50.

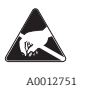

ESD - Electrostatic Discharge

A0012751 oder Fehlfunktion von Teilen der Elektronik führen. Schützen Sie die Klemmen vor elektrostatischer Entladung. Ein Nichtbeachten kann zur Zerstörung Zur DIP-Schalter Einstellung gehen Sie wie folgt vor:

- 1. Gehäusedeckel öffnen
- 2. DIP-Schalter wie gewünscht konfigurieren. Schalter auf ON = Funktion eingeschaltet, Schalter auf OFF = Funktion ausgeschaltet.
- 3. Gehäusedeckel schließen und sichern.

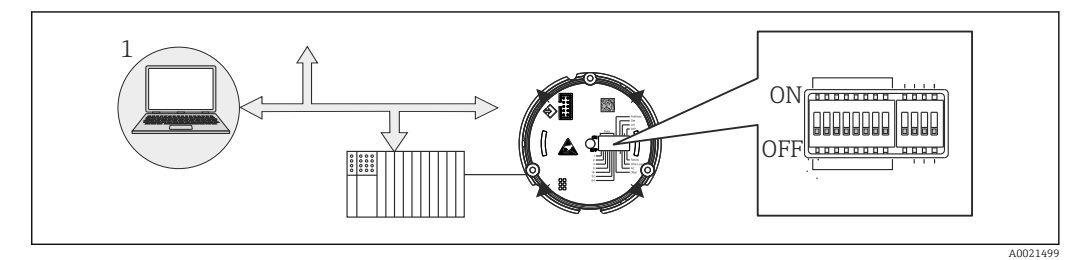

#### *16 Hardware Konfiuration des Feldanzeigers*

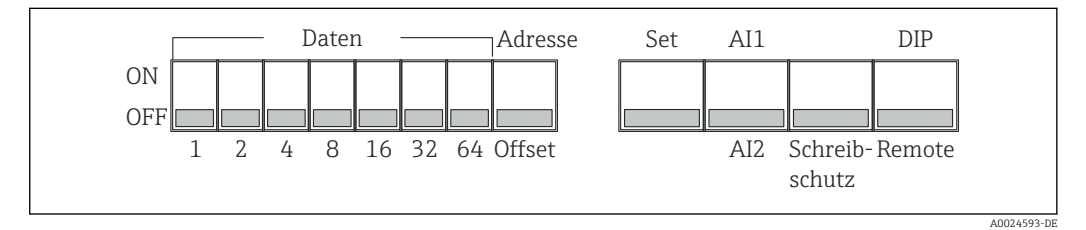

 *17 Belegung der DIP-Schalter*

#### 6.5.1 Schreibschutz ein-/ausschalten

Der Schreibschutz wird über den DIP-Schalter "WRITE LOCK" ein- oder ausgeschaltet. Bei aktivem Schreibschutz ("WRITE LOCK" auf "ON") ist eine Veränderung der Parameter nicht möglich. Der aktuelle Status des Schreibschutz wird im Parameter "Status Verriegelung" angezeigt. Bei aktivem Schreibschutz ("WRITE LOCK" auf "ON") wird dies durch ein Schlosssymbol auf dem Display angezeigt.

#### 6.5.2 Auswahl zwischen Bedienung über DIP Schalter und Remote

Wenn die Gerätebedienung über die DIP-Schalter erfolgt werden maximal 2 Werte angezeigt, auch wenn vorher über die Konfigurationssoftware mehrere Anzeigewerte konfiguriert wurden.

Der Bargraph wird bei Gerätebedienung über DIP-Schalter nicht angezeigt.

Über den DIP-Schalter "Remote/DIP" kann eingestellt werden ob die Parametrierung vor Ort über die DIP-Schalter oder Remote über DTM und PC Konfigurationssoftware möglich ist. Steht der Schalter auf "OFF" (Remote), so sind alle Schalter außer "WRITE LOCK" ohne Wirkung. Steht der Schalter auf Stellung "ON" sind funktionieren alle DIP-Schalter und eine Bedienung über DTM ist nicht möglich.

#### 6.5.3 Einstellen der Busadresse

Mit den DIP Schaltern kann die Adresse des Profibus PA Messgeräts, dessen Werte am Feldanzeiger angezeigt werden sollen, eingestellt werden.

Die Einstellung der Busadresse erfolgt folgendermaßen:

1. Mit DIP-Schalter "AI1/AI2" auswählen, ob sich die eingestellte Adresse auf den Analogeingang 1 (Schalter auf "ON") oder auf den Analogeingang 2 (Schalter auf "OFF") bezieht.

- 3. DIP-Schalter "Set" von "OFF" nach "ON" um die Einstellung der Adresse ins Gerät zu übernehmen. Die Einstellungen werden nur bei einem Wechsel des Schalters "Set" von "OFF" nach "ON" übernommen. Ein PowerOn des Gerätes mit der "Set"-Schalterstellung "ON" hat keine Wirkung, ebenso ein Wechsel des Schalters "Set" von "OFF" nach "ON" bei aktiviertem Write Lock.
- Wenn für die Adresse alle DIP-Schalter gesetzt sind, kann die Adresse 127 konfiguriert werden. Dies löscht die Einstellungen für den Kanal, damit kann ein zuvor konfigurierter Kanal wieder deaktiviert werden.

Die Adresse 126 ist nicht gültig für das notwendige Data Exchange Telegramm, bei dieser Adresse gibt das Gerät einen Konfigurationsfehler aus.

#### 6.5.4 Einstellen eines Offsets

ger Adressbereich: 0 bis 125

Mit dem DIP-Schalter kann der Index (Offset) des ersten Bytes des anzuzeigenden Wertes, bezogen auf die eingestellte Busadresse der Datenquelle, eingestellt werden.

Über die DIP Schalter kann ein Index (Offset) zwischen 0 und 127 eingestellt werden.

Die Einstellung erfolgt folgendermaßen:

- 1. Mit DIP-Schalter "AI1/AI2" auswählen, ob sich der eingestellte Offset auf den Analogeingang 1 (Schalter auf "ON") oder auf den Analogeingang 2 (Schalter auf "OFF") bezieht.
- 2. DIP-Schalter "Adress/Offset" auf "OFF" stellen um einen Index (Offset) für den Analogeingang 1 oder Analogeingang 2 einzustellen.
- 3. DIP-Schalter "Set" von "OFF" nach "ON" um die Einstellung des Offsets ins Gerät zu übernehmen. Die Einstellungen werden nur bei einem Wechsel des Schalters "Set" von "OFF" nach "ON" übernommen. Ein PowerOn des Gerätes mit der "Set"-Schalterstellung "ON" hat keine Wirkung, ebenso ein Wechsel des Schalters "Set" von "OFF" nach "ON" bei aktiviertem Write Lock.

## <span id="page-28-0"></span>7 Inbetriebnahme

## 7.1 Installationskontrolle

Vergewissern Sie sich, dass alle Abschlusskontrollen durchgeführt wurden, bevor Sie Ihre Geräte in Betrieb nehmen:

- Checkliste "Montagekontrolle"  $\rightarrow$   $\blacksquare$  12
- Checkliste "Anschlusskontrolle"  $\rightarrow$   $\blacksquare$  20

Die funktionstechnischen Daten der PROFIBUS® PA-Schnittstelle nach IEC 61158-2 (MBP) müssen eingehalten werden.

Eine Überprüfung der Busspannung von 9…32 V sowie der Stromaufnahme von ca. 11 mA am Gerät kann über ein normales Multimeter erfolgen.

## 7.2 Einschalten des Feldanzeigers

Wenn Sie die Abschlusskontrollen durchgeführt haben, schalten Sie nun die Versorgungsspannung ein. Nach dem Einschalten durchläuft der Feldanzeiger interne Testfunktionen. Während dieses Vorgangs erscheint auf dem Display folgende Sequenz von Meldungen:

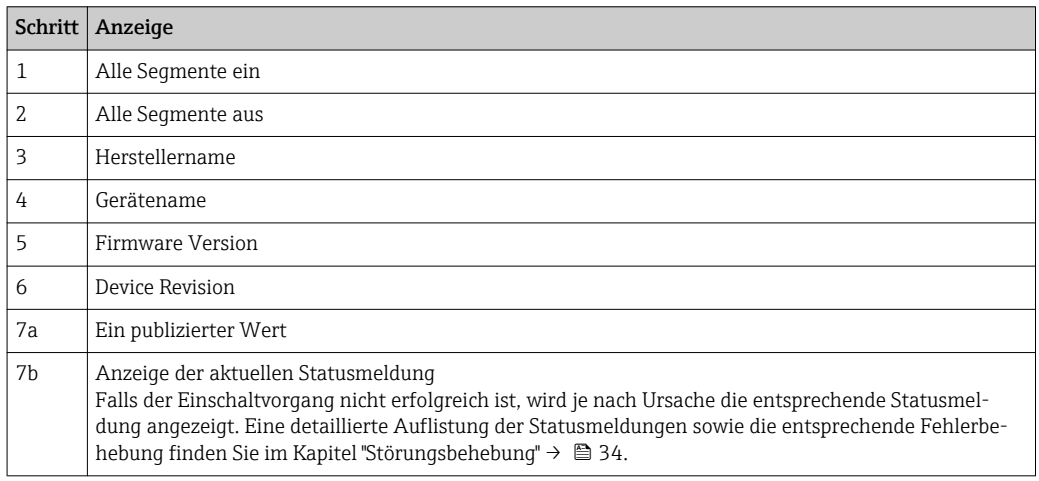

Nach erfolgreichem Einschaltvorgang beginnt der normale Anzeigebetrieb. Auf dem Display erscheinen verschiedene Mess- und/oder Statuswerte.

## 7.3 Inbetriebnahme

Die folgenden Punkte beachten:

- Die für Inbetriebnahme und Netzwerkprojektierung erforderlichen Dateien können via Download bezogen werden  $\rightarrow \Box$  26.
- Der Feldanzeiger ist ein reiner Listener. Das bedeutet, dass das Gerät Werte, die angezeigt werden sollen, auf dem Bus abhört. Das Gerät hat keine eigene Adresse uns ist kein aktiver Busteilnehmer.

Für jeden der 8 Kanäle des Anzeigers kann eine entsprechende Adresse eines am PROFI-BUS PA Netzwerks angeschlossenen Sensors ausgewählt werden. Im nächsten Schritt wird der erste publizierte Wert der ausgewählten Adresse aufgelistet. Der ausgewählte Wert wird dann vom Gerät angezeigt. Im nächsten Schritt wird der erste publizierte Wert der ausgewählten Adresse aufgelistet. Der ausgewählte Wert wird dann vom Gerät angezeigt. Publiziert eine Adresse mehr als einen Wert, können weitere Werte manuell ausgewählt werden. Nach einer Rekonfiguration des Busses oder dem Entfernen eines publizierenden Gerätes, erzeugt diese Adresse einen Konfigurationsfehler im Anzeiger. Ist nur der angezeigte Wert des Gerätes nicht mehr verfügbar, schaltet der Anzeiger automatisch auf den nächsten, auf dieser Adresse publizierten Wert um.

# <span id="page-30-0"></span>8 Wartung

Das Gerät erfordert keine speziellen Instandhaltungs- und Wartungsarbeiten.

## <span id="page-31-0"></span>9 Zubehör

Für das Gerät sind verschiedene Zubehörteile lieferbar, die bei Endress+Hauser mit dem Gerät bestellt oder nachbestellt werden können. Ausführliche Angaben zum betreffenden Bestellcode sind bei Ihrer Endress+Hauser Vertriebszentrale erhältlich oder auf der Produktseite der Endress+Hauser Webseite: [www.endress.com](http://www.endress.com).

## 9.1 Gerätespezifisches Zubehör

## 9.1.1 Kabelverschraubungen und Adapter

#### Kabelverschraubung

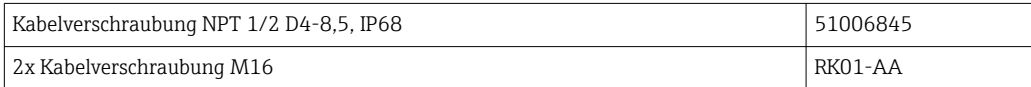

#### Adapter M16 auf NPT1/2

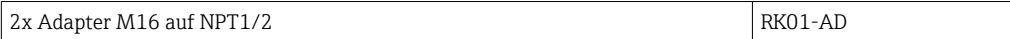

#### 9.1.2 Gehäuse

#### Wetterschutzdach

Bestellung:

- als Zusatzauswahl in der Bestellstruktur des RID16
- separat über Bestellcode: RK01-AR

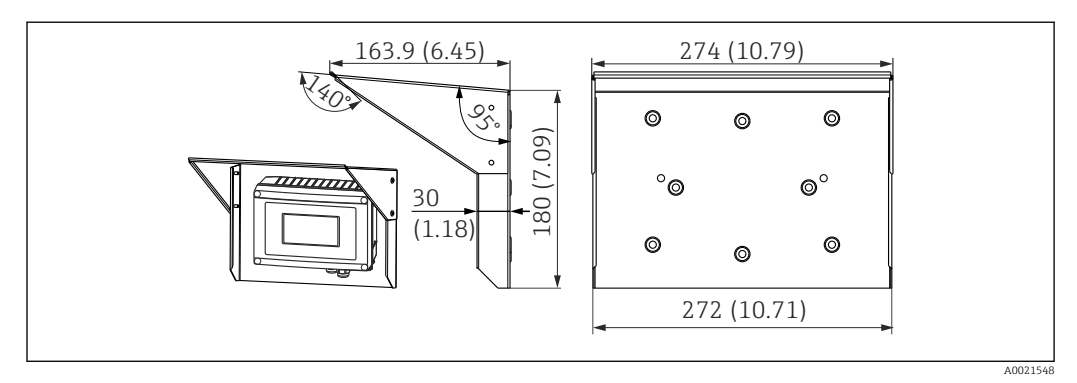

 *18 Abmessungen in mm (in)*

#### Montageset für Wand-/Rohrmontage

Bestellung:

- als Zusatzauswahl in der Bestellstruktur des RID16
- separat über Bestellcode: RK01-AH

#### Rohrmontage Set

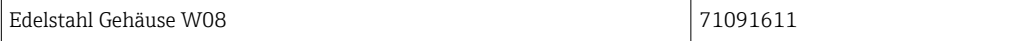

# <span id="page-32-0"></span>9.2 Kommunikationsspezifisches Zubehör

*Feldbusstecker*

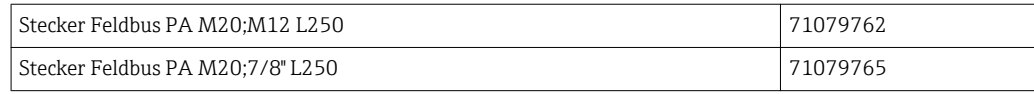

# <span id="page-33-0"></span>10 Störungsbehebung

## 10.1 Fehlersuchanleitung

Im Falle eines schwerwiegenden Fehlers kann es notwendig sein, den Anzeiger zur Reparatur zurück an den Hersteller zu senden. Beachten Sie die Anweisungen zur Rücksendung →  $\triangleq$  38, bevor Sie den Anzeiger zurücksenden.

Beginnen Sie die Fehlersuche in jedem Fall mit den nachfolgenden Checklisten, falls nach der Inbetriebnahme oder während des Messbetriebs Störungen auftreten. Über die verschiedenen Abfragen werden Sie gezielt zur Fehlerursache und den entsprechenden Behebungsmaßnahmen geführt.

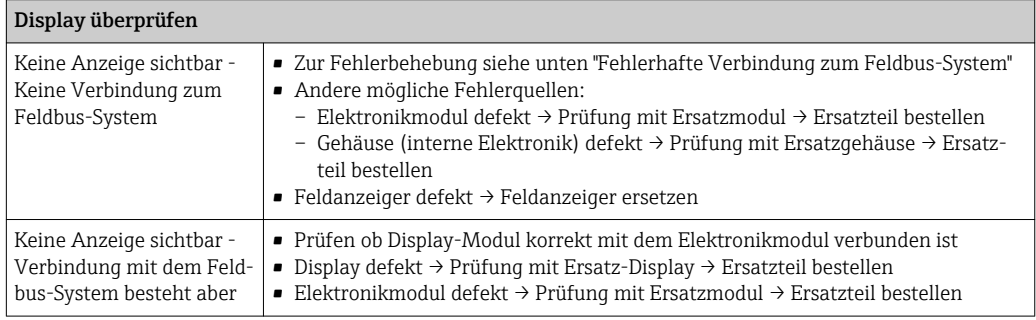

## ↓

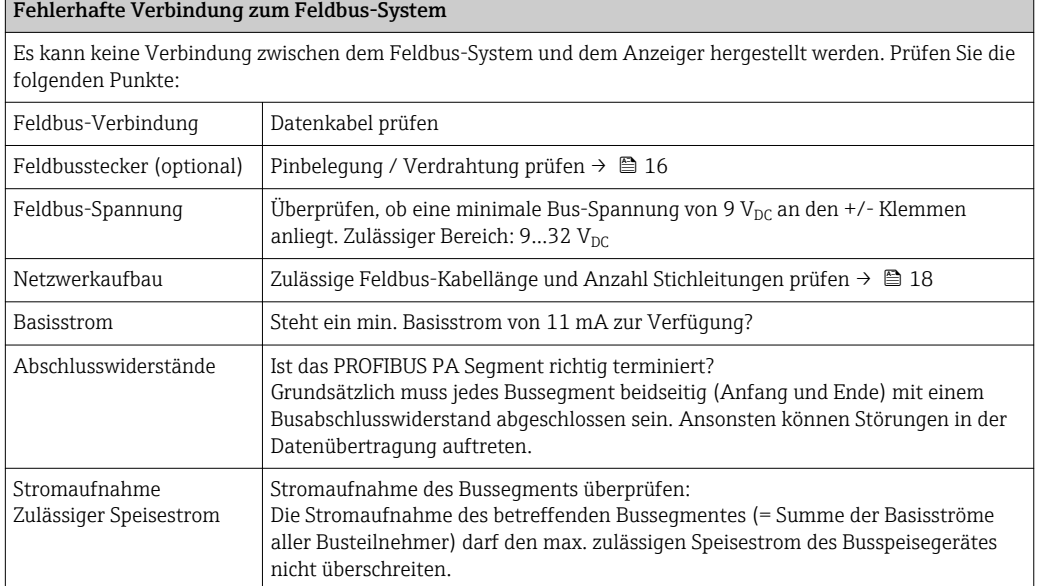

#### Fehlermeldungen im PROFIBUS® PA Konfigurationssystem

Siehe Kapitel "Statusmeldungen" → ■ 35

↓

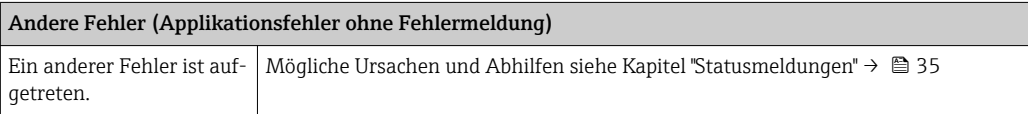

## <span id="page-34-0"></span>10.2 Statusmeldungen

Das Gerät zeigt Warnungen oder Alarme als Statusmeldung an. Treten Fehler während der Inbetriebnahme auf, werden diese sofort angezeigt. Dabei ist zwischen folgenden 4 Statuskategorien zu unterscheiden:

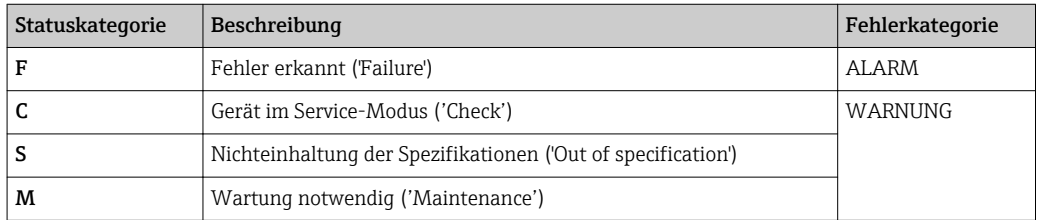

#### Fehlerkategorie ALARM:

Bei einem Fehler wird die Fehlermeldung (= Buchstabe F plus definierte Fehlernummer, z.B. "F283") im sekündlichen Wechsel mit "BAD-" und der Kanalnummer angezeigt. Der Bargraph sowie Alarmsignale sind in diesem Fall deaktiviert.

Andere korrekt konfigurierte Kanäle werden nach wie vor alternierend dargestellt mit korrektem Bargraph. Sobald wieder der fehlerhafte Kanal erreicht wird, erscheint wieder Fxxx) einmalig im Wechsel mit "BAD-" und Kanalnummer.

#### Fehlerkategorie WARNUNG:

Die Anzeige wechselt zwischen den angezeigten Werten und der Fehlermeldung (= zutreffender Buchstabe plus definierte Fehlernummer, z.B. "C501"). Wird mehr als ein Wert angezeigt, wechselt die Anzeige zwischen den Werten und der Fehlermeldung wie folgt:

- z.B. Kanal 1, Kanal 2 und Kanal 3 sind zur Werteanzeige parametriert
- Wert von Kanal  $1 \Rightarrow$  Fehlermeldung  $\Rightarrow$  Wert von Kanal  $2 \Rightarrow$  Fehlermeldung  $\Rightarrow$  Wert von Kanal 3 => Fehlermeldung => Wert von Kanal 1 => ...
- Falls kein Wert angezeigt werden soll und ein Fehler auftritt, wechselt das Display zwischen "- - - - -" und der Fehlermeldung.
- So lange die Fehlermeldung aktiv ist, wird die Umschaltzeit auf 2 Sekunden gesetzt. Nachdem Fehler behoben wurde, wird die Umschaltzeit wieder auf den normalen Wert gesetzt, der im Parameter "DISP\_ALTERNATING\_TIME" eingetragen ist.

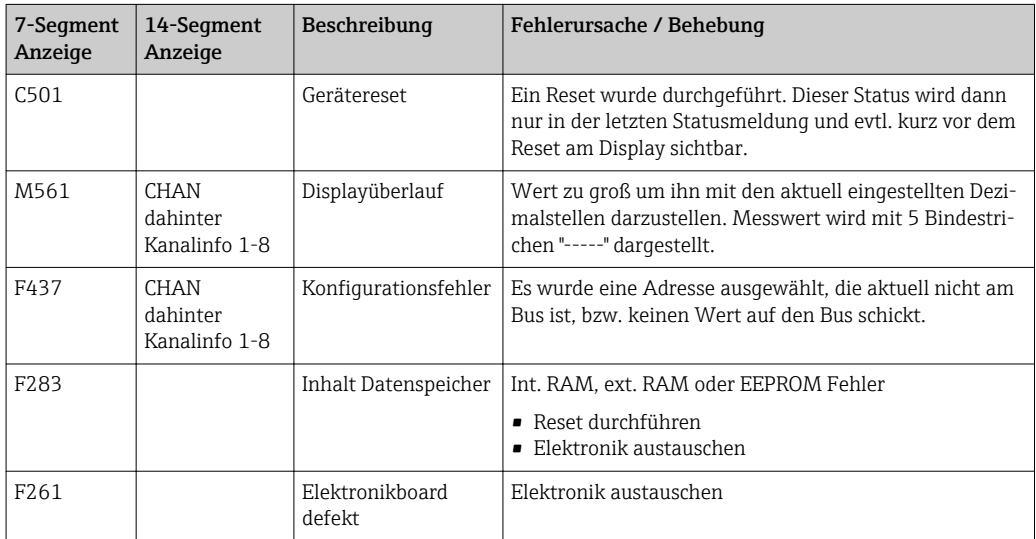

## 10.3 Ersatzteile

Geben Sie bei der Bestellung von Ersatzteilen immer die Seriennummer des Gerätes an!

<span id="page-35-0"></span>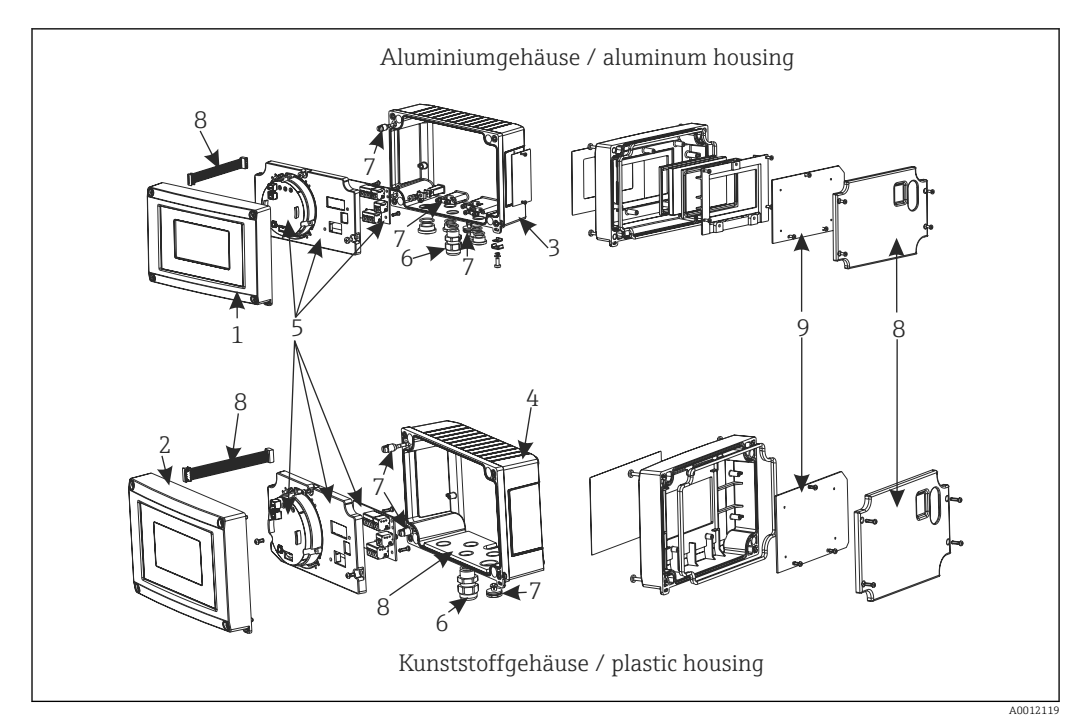

 *19 Ersatzteile des Feldanzeigers*

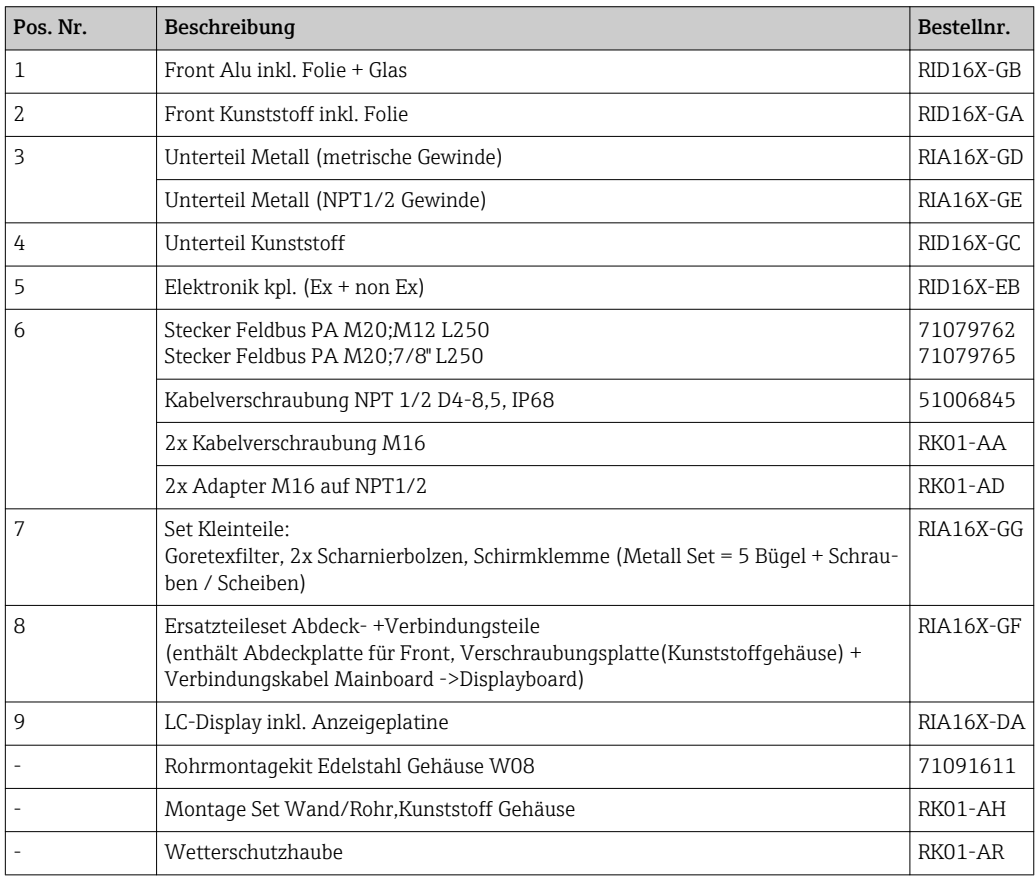

## 10.4 Softwarehistorie und Kompatibilitätsübersicht

Änderungsstand

Die Versionsnummer auf dem Typenschild und in der Betriebsanleitung gibt den Änderungsstand des Geräts an: XX.YY.ZZ (Beispiel 01.02.01).

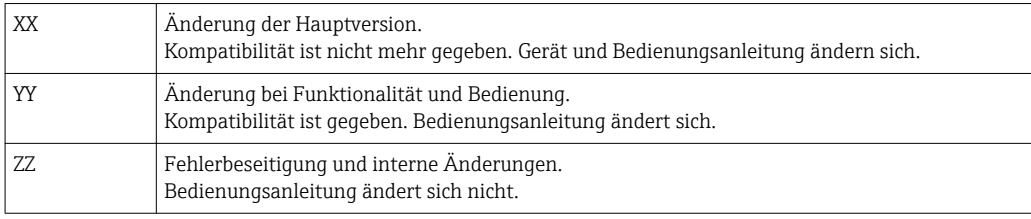

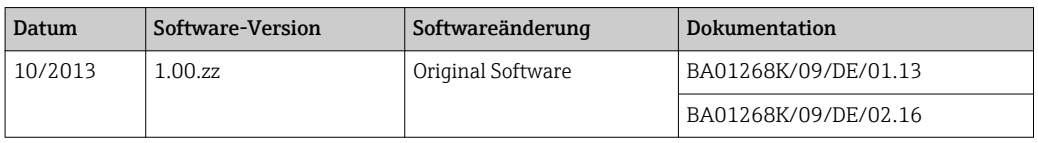

# <span id="page-37-0"></span>11 Rücksendung

Im Fall einer Reparatur, Werkskalibrierung, falschen Lieferung oder Bestellung muss das Messgerät zurückgesendet werden. Als ISO-zertifiziertes Unternehmen und aufgrund gesetzlicher Bestimmungen ist Endress+Hauser verpflichtet, mit allen zurückgesendeten Produkten, die mediumsberührend sind, in einer bestimmten Art und Weise umzugehen.

Um eine sichere, fachgerechte und schnelle Rücksendung Ihres Geräts sicherzustellen: Informieren Sie sich über Vorgehensweise und Rahmenbedingungen auf der Endress+Hauser Internetseite http://www.endress.com/support/return-material

# <span id="page-38-0"></span>12 Entsorgung

Das Gerät enthält elektronische Bauteile und muss deshalb, im Falle der Entsorgung, als Elektronikschrott entsorgt werden. Örtliche Entsorgungsvorschriften sind zu beachten.

## <span id="page-39-0"></span>13 Technische Daten

## 13.1 Kommunikation

#### 13.1.1 Ausfallinformation

Statusmeldung gemäß Feldbusspezifikation.

#### 13.1.2 Einschaltverzögerung

8 s

#### 13.1.3 PROFIBUS® PA

- PROFIBUS® PA gemäß EN 50170 Volume 2, IEC 61158-2 (MBP)
- FDE (Fault Disconnection Electronic) = 0 mA
- Datenübertragungsgeschwindigkeit: unterstützte Baudrate = 31,25 kBit/s
- Signalkodierung = Manchester II
- Anschlusswerte gemäß IEC 60079-11 FISCO, Entity

## 13.1.4 Protokollspezifische Daten

#### PROFIBUS® PA

*Grundlegende Daten*

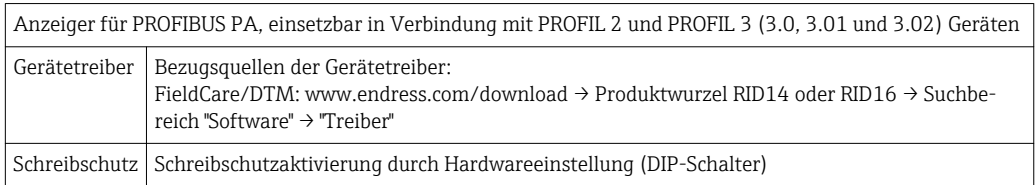

## 13.2 Energieversorgung

## 13.2.1 Klemmenbelegung

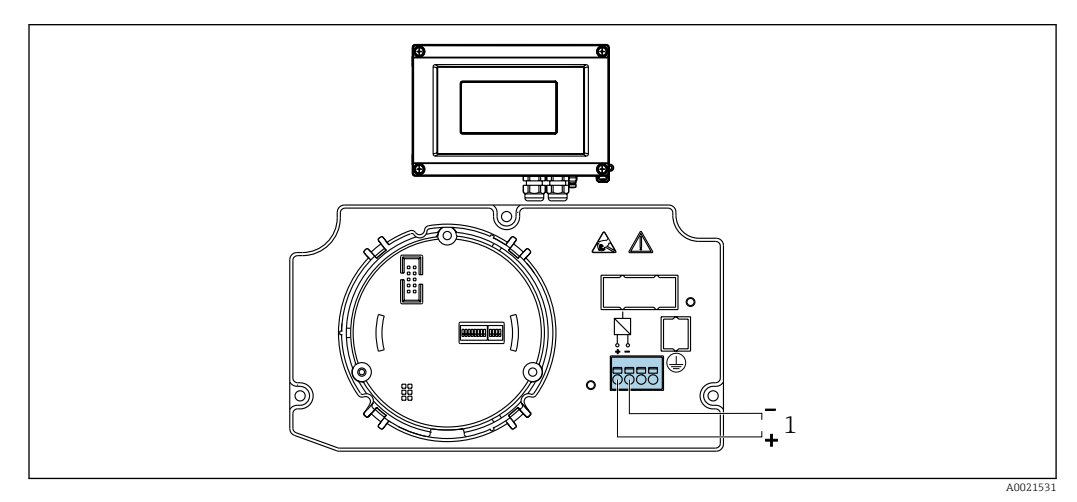

 *20 Anschlussbelegung des Feldanzeigers*

*1 Feldbusanschluss*

#### <span id="page-40-0"></span>13.2.2 Versorgungsspannung

Die Versorgung erfolgt über den Feldbus.

 $U = 9...32$   $V_{DC}$ , polaritätsunabhängig (max. Spannung  $U_b = 35$  V).

#### 13.2.3 Netzspannungsfilter

50/60 Hz

#### 13.2.4 Stromaufnahme

≤ 11 mA

#### 13.2.5 Kabeleinführung

Die folgenden Kabeleinführungen sind verfügbar:

- Gewinde NPT1/2
- Gewinde M16

#### 13.3 Montage

#### 13.3.1 Einbaulage

Keine Einschränkungen, die Einbaulage wird von der Ablesbarkeit des Displays bestimmt.

#### 13.3.2 Einbauort

Wand- oder Rohrmontage (siehe "Zubehör" )

#### 13.4 Umgebung

#### 13.4.1 Umgebungstemperaturbereich

–40…+80 °C (–40…+176 °F)

Bei Temperaturen < –20 °C (–4 °F) kann die Anzeige träge reagieren.

Bei Temperaturen < –30 °C (–22 °F) ist die Ablesbarkeit der Anzeige nicht mehr gewährleistet.

#### 13.4.2 Lagerungstemperatur

 $-40...+80$  °C ( $-40...+176$  °F)

#### 13.4.3 Einsatzhöhe

bis 4000 m (13100 ft) über Normal-Null gemäß IEC 61010-1, CSA 1010.1-92

#### 13.4.4 Klimaklasse

nach IEC 60654-1, Klasse C

#### 13.4.5 Feuchte

- Betauung nach IEC 60 068-2-33 zulässig
- Max. rel. Feuchte: 95% nach IEC 60068-2-30

#### <span id="page-41-0"></span>13.4.6 Schutzart

IP67. NEMA 4X.

#### 13.4.7 Stoß- und Schwingungsfestigkeit

10…2000 Hz bei 5g nach IEC 60 068-2-6

#### 13.4.8 Elektromagnetische Verträglichkeit (EMV)

#### CE Konformität

Elektromagnetische Verträglichkeit gemäß allen relevanten Anforderungen der IEC/EN 61326-Serie und NAMUR Empfehlung EMV (NE21). Details sind aus der EU-Konformitätserklärung ersichtlich.

Störfestigkeit nach IEC/EN 61326-Serie, Anforderung industrieller Bereich.

Störaussendung nach IEC/EN 61326-Serie, Betriebsmittel der Klasse B.

#### 13.4.9 Messkategorie

Messkategorie II nach IEC 61010-1. Die Messkategorie ist für Messungen an Stromkreisen vorgesehen, die elektrisch direkt mit dem Niederspannungsnetz verbunden sind.

#### 13.4.10 Verschmutzungsgrad

Verschmutzungsgrad 2 nach IEC 61010-1.

## 13.5 Konstruktiver Aufbau

#### 13.5.1 Bauform, Maße

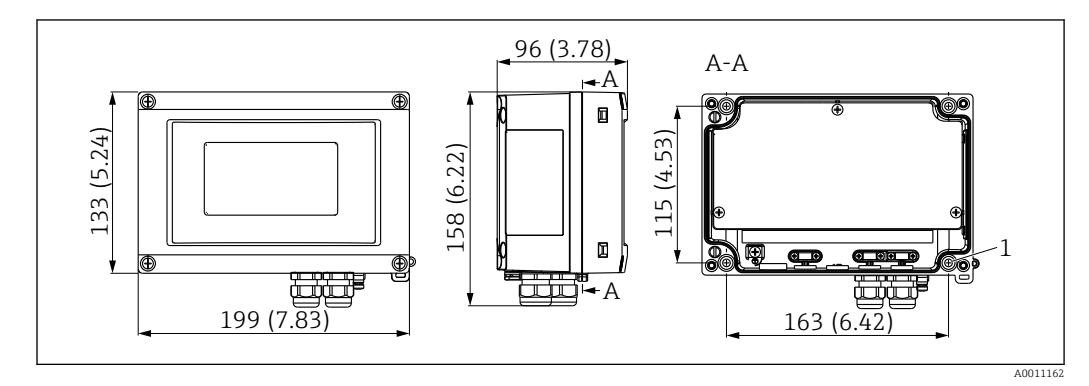

 *21 Abmessungen des Feldanzeigers in mm (in)*

Kunststoffgehäuse für allgemeine Anwendungsbereiche oder, als Option, Aluminiumgehäuse

#### 13.5.2 Gewicht

- Kunststoffgehäuse ca. 500 g (1,1 lb)
- Aluminiumgehäuse ca. 1,7 kg (3,75 lb)

#### <span id="page-42-0"></span>13.5.3 Werkstoffe

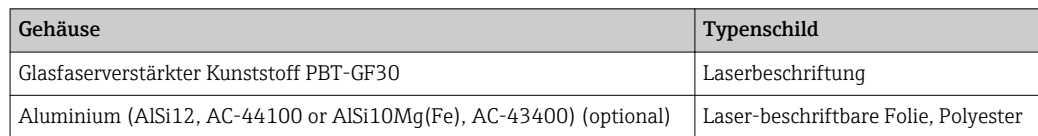

#### 13.5.4 Anschlussklemmen

Schraubklemmen für Leitungen bis max. 2,5 mm<sup>2</sup> (14 AWG) plus Aderendhülse

## 13.6 Bedienbarkeit

#### 13.6.1 Vor-Ort-Bedienung

#### Anzeigeelemente

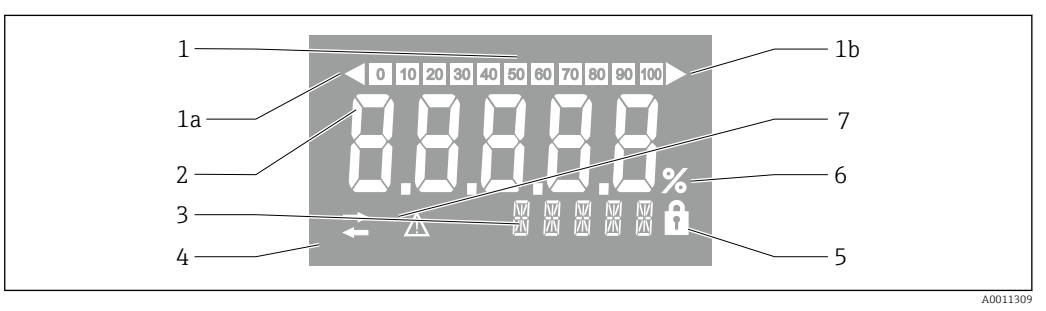

 *22 LC-Anzeige des Feldanzeigers (beleuchtet)*

- *1 Bargraphanzeige in 10%-Schritten mit Marken für Messbereichsunter- (Pos. 1a) und -überschreitung (Pos. 1b)*
- *2 Messwertanzeige, Ziffernhöhe 26 mm (1,2 in), Statusanzeige "Messwertstatus schlecht"*
- *3 14-Segment Anzeige für Einheiten und Meldungen*
- *4 Symbol "Kommunikation"*
- *5 Symbol "Parametrierung gesperrt"*
- *6 Einheit "%"*
- *7 Symbol "Messwertstatus unsicher"*

Anzeigenbereich -9999 bis +99999

#### DIP-Schalter

PROFIBUS® PA: Einstellung der Busadresse der angezeigten Werte (max. 2 bei Parametrierung über DIP-Schalter) und des Hardwareschreibschutzes

#### 13.6.2 Fernbedienung

#### PROFIBUS® PA

Die Einstellung der Parameter kann entweder Remote über DTM und Konfigurationssoftware oder vor Ort über DIP-Schalter erfolgen.

## <span id="page-43-0"></span>13.7 Zertifikate und Zulassungen

#### 13.7.1 CE-Zeichen

Das Produkt erfüllt die Anforderungen der harmonisierten europäischen Normen. Damit erfüllt es die gesetzlichen Vorgaben der EU-Richtlinien. Der Hersteller bestätigt die erfolgreiche Prüfung des Produkts durch die Anbringung des CE-Zeichens.

## 13.7.2 EAC-Zeichen

Das Produkt erfüllt die gesetzlichen Anforderungen der anwendbaren EEU-Richtlinien. Der Hersteller bestätigt die erfolgreiche Prüfung des Produkts mit der Anbringung des EAC-Zeichens.

#### 13.7.3 Ex-Zulassung

Über die aktuell lieferbaren Ex-Ausführungen (ATEX, FM, CSA, usw.) erhalten Sie bei Ihrer E+H-Vertriebsstelle Auskunft. Alle für den Explosionsschutz relevanten Daten finden Sie in separaten Ex-Dokumentationen, die Sie bei Bedarf ebenfalls anfordern können.

#### 13.7.4 CSA GP

CSA General Purpose

#### 13.7.5 Externe Normen und Richtlinien

- IEC 60529:
	- Schutzarten durch Gehäuse (IP-Code)
- $\blacksquare$  IEC 61010-1:
- Sicherheitsbestimmungen für elektrische Mess-, Steuer-, Regel- und Laborgeräte • IEC 61326-Serie:
- Elektromagnetische Verträglichkeit (EMV-Anforderungen)
- NAMUR: Interessengemeinschaft Automatisierungstechnik der Prozessindustrie (www.namur.de)

## 13.8 Ergänzende Dokumentation

- Systemkomponenten und Datenmanager Lösungen zur Komplettierung der Messstelle: FA00016K/09
- Kompetenzbroschüre PROFIBUS Prozessautomatisierung mit digitaler Feldbus-Technologie: CP00005S/04
- Technische Information RID14, 8-Kanal Feldanzeiger mit FOUNDATION Fieldbus™ oder PROFIBUS® PA Protokoll: TI00145R/09 Technische Information RID16, 8-Kanal Feldanzeiger mit FOUNDATION Fieldbus™ oder PROFIBUS® PA Protokoll: TI00146R/09
- Ex-Zusatzdokumentationen: ATEX II2G Ex ia IIC Gb: XA00099R/09

# <span id="page-44-0"></span>14 Anhang

# 14.1 DTM-Bedienparameter

## 14.1.1 Menü Betrieb

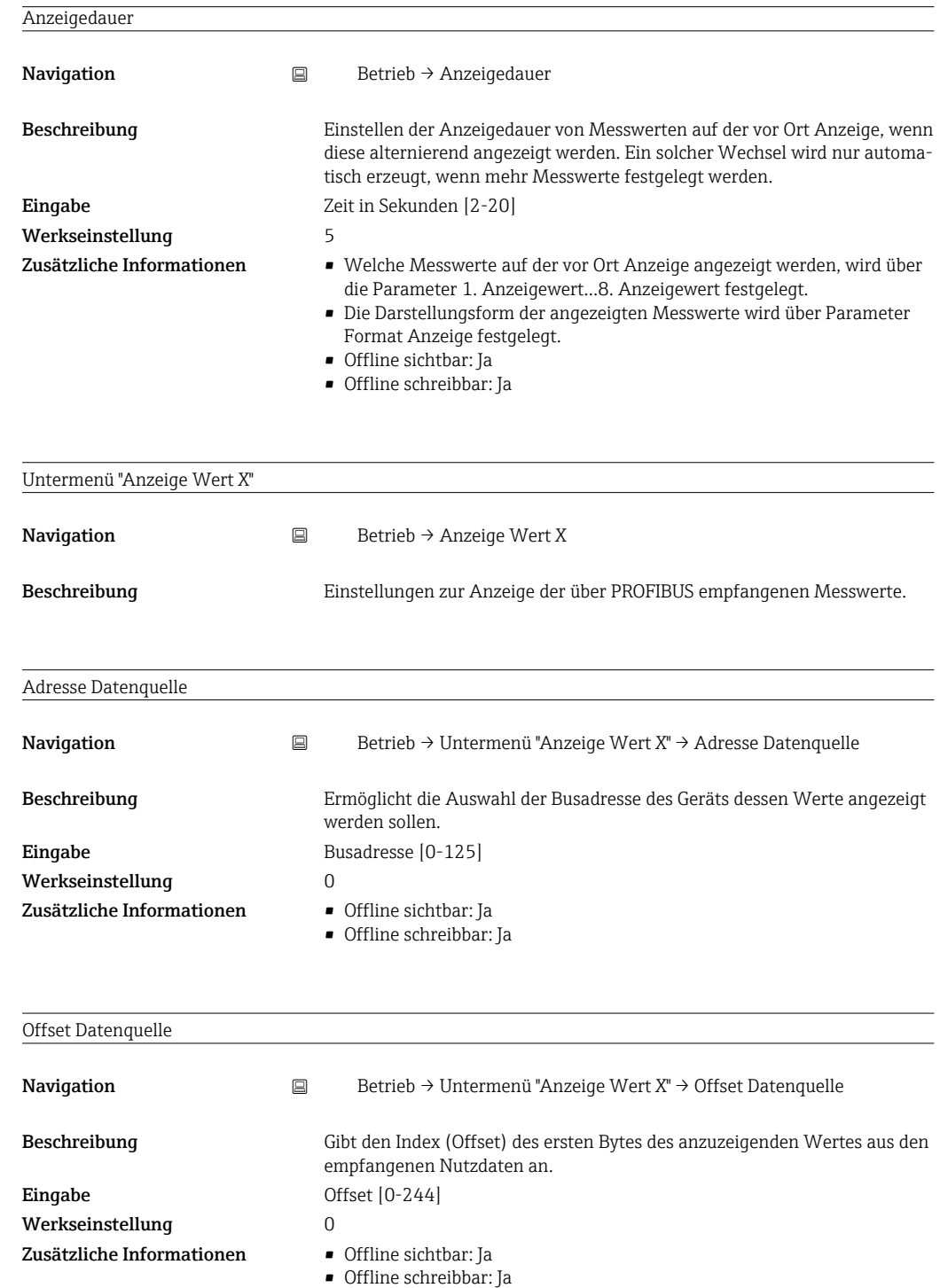

Beschreibung

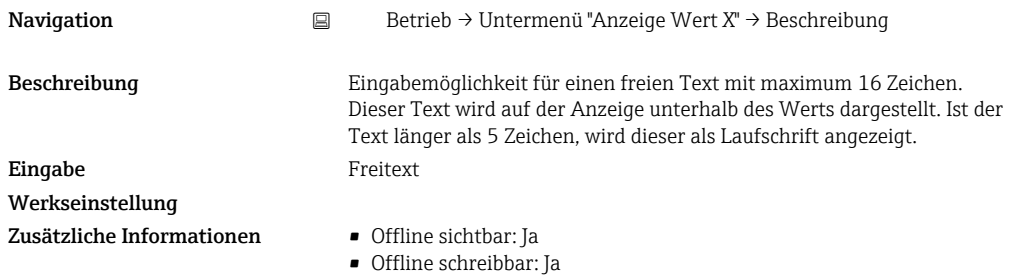

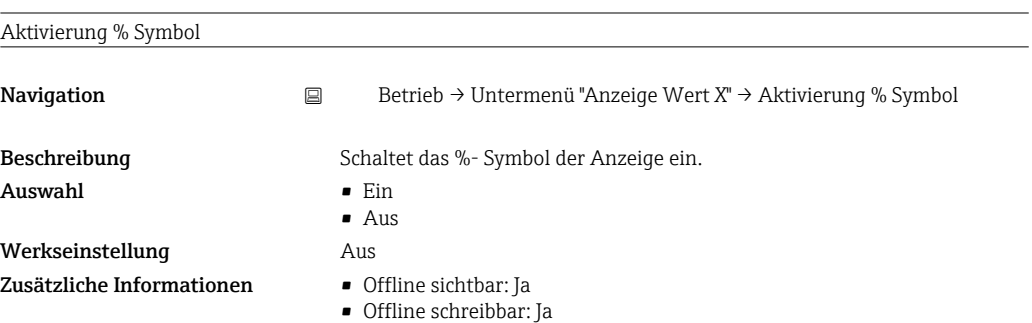

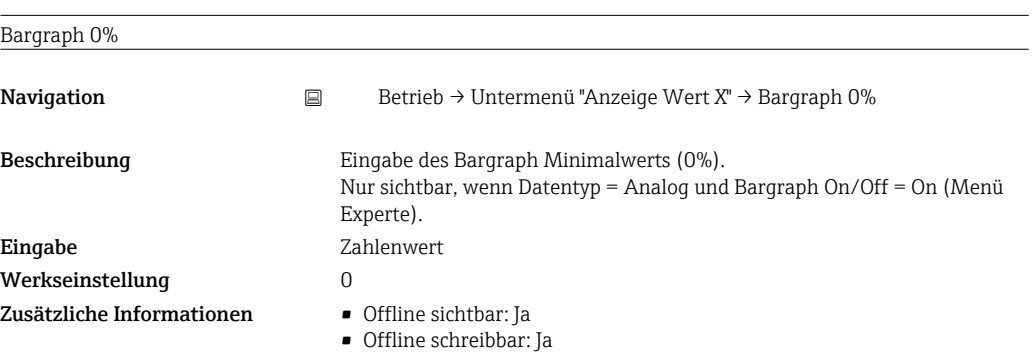

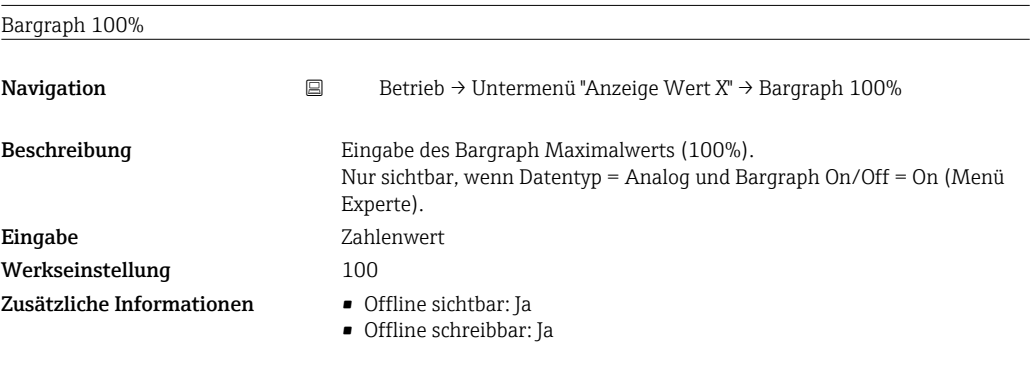

#### Nachkommastellen

Navigation Betrieb → Untermenü "Anzeige Wert X" → Nachkommastellen

<span id="page-46-0"></span>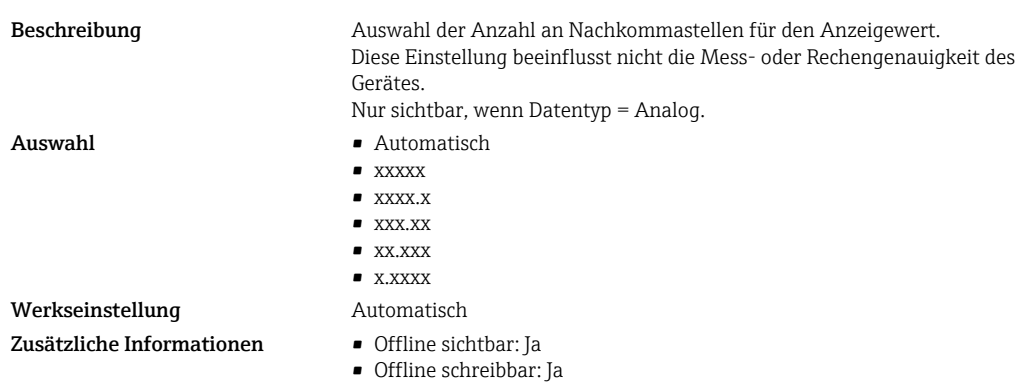

## 14.1.2 Menü Diagnostics

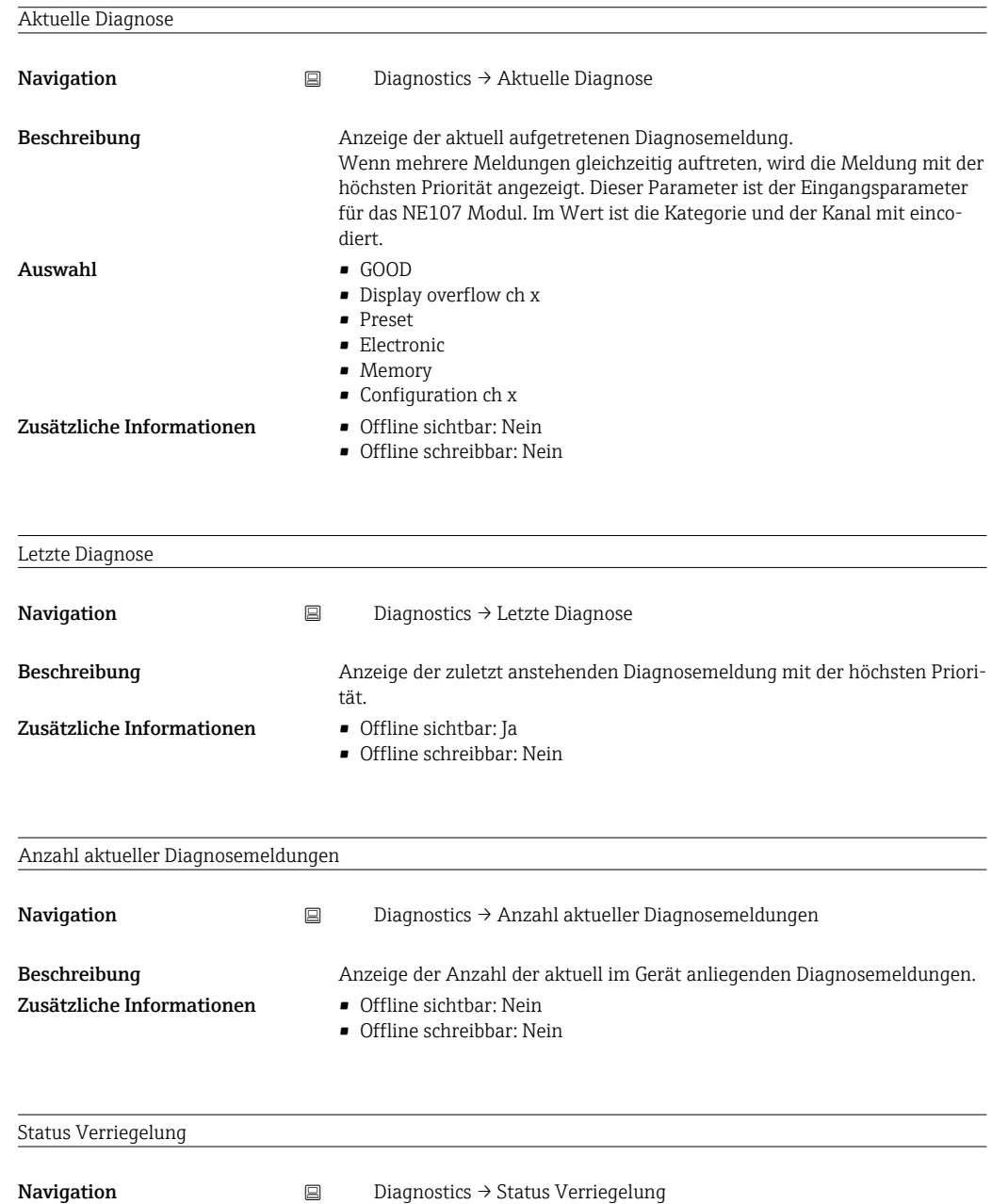

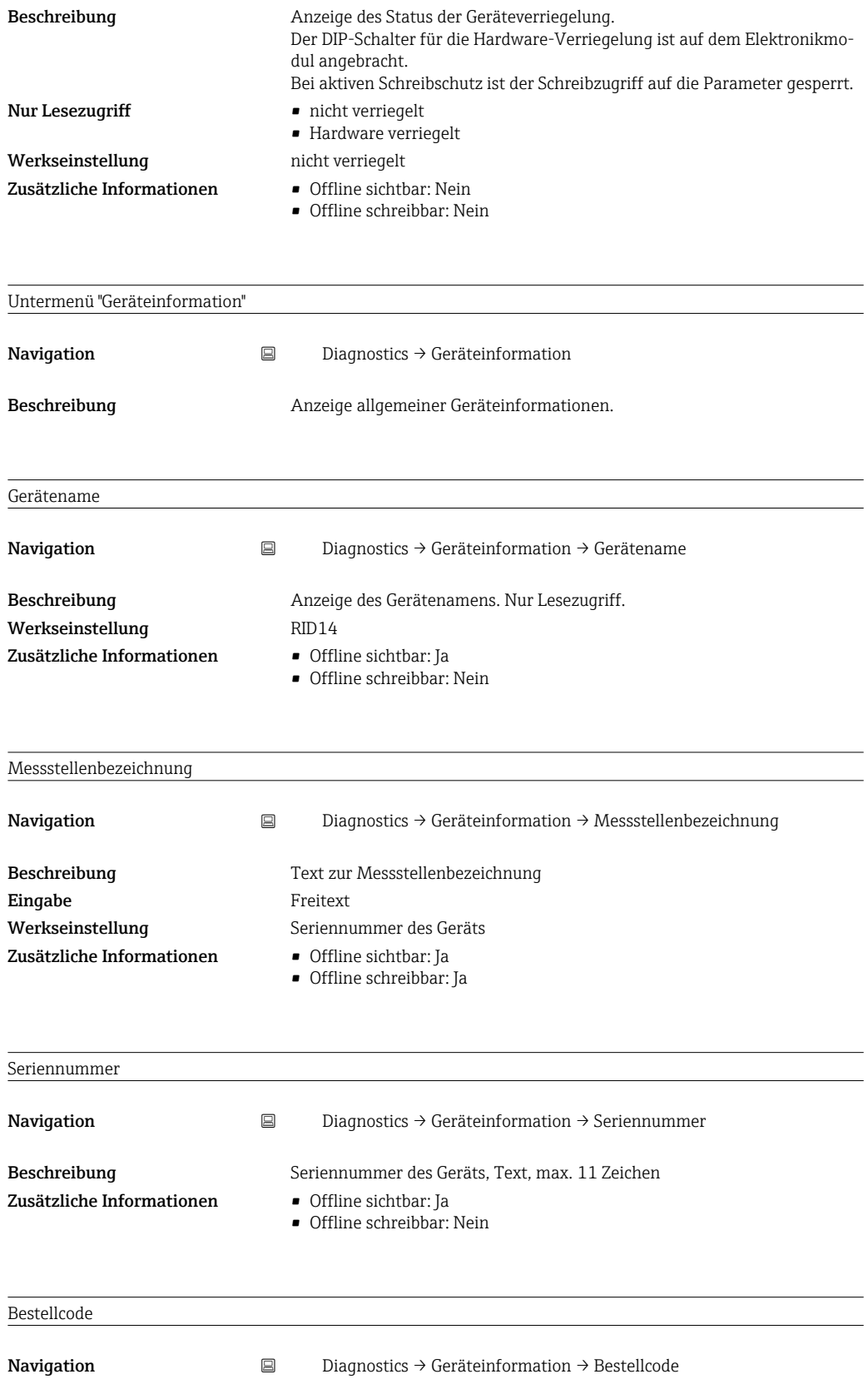

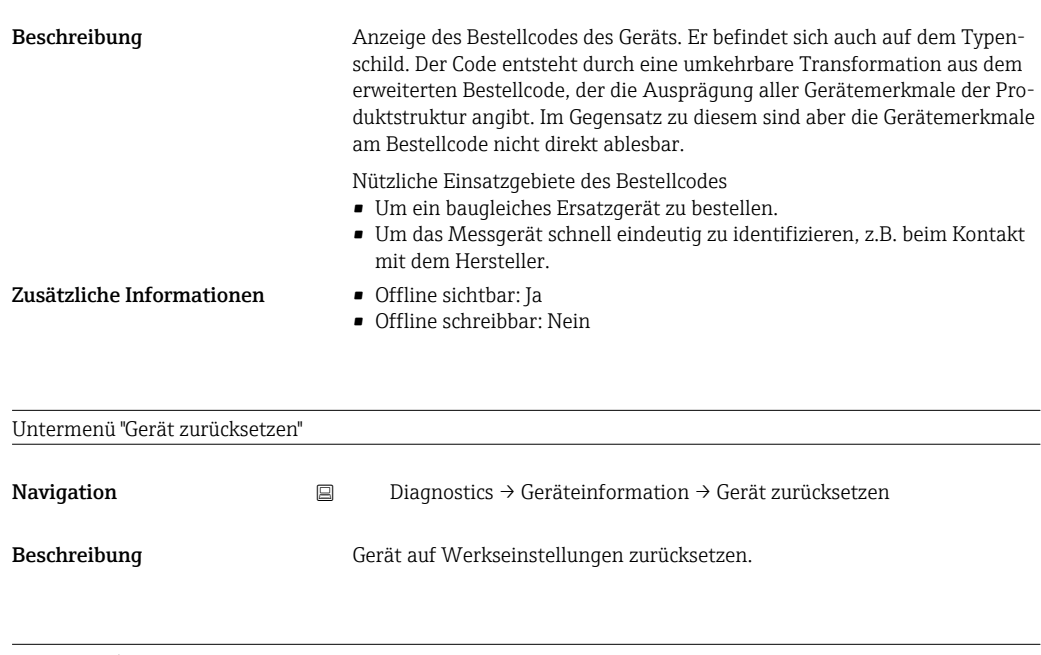

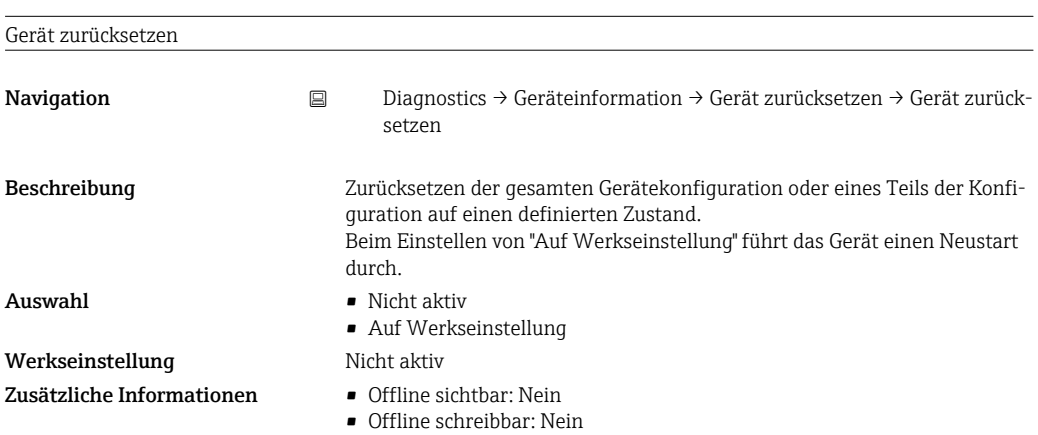

## 14.1.3 Menü Experte

Beschreibung

Das Menü Experte enthält alle Parameter der Menüs Betrieb und Diagnostics und zusätzlich die im folgenden aufgeführten Parameter.

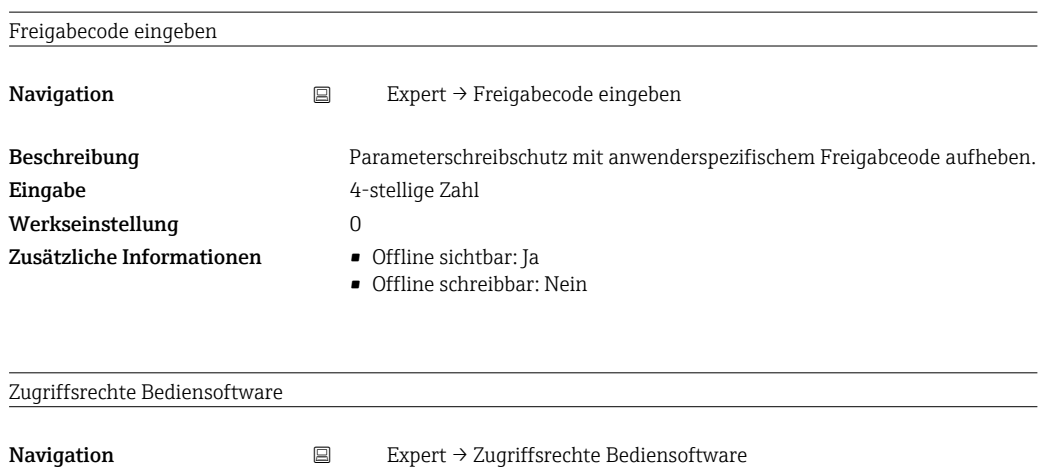

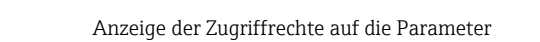

- Auswahl Bediener
	- Service
	- Fertigung

<span id="page-49-0"></span>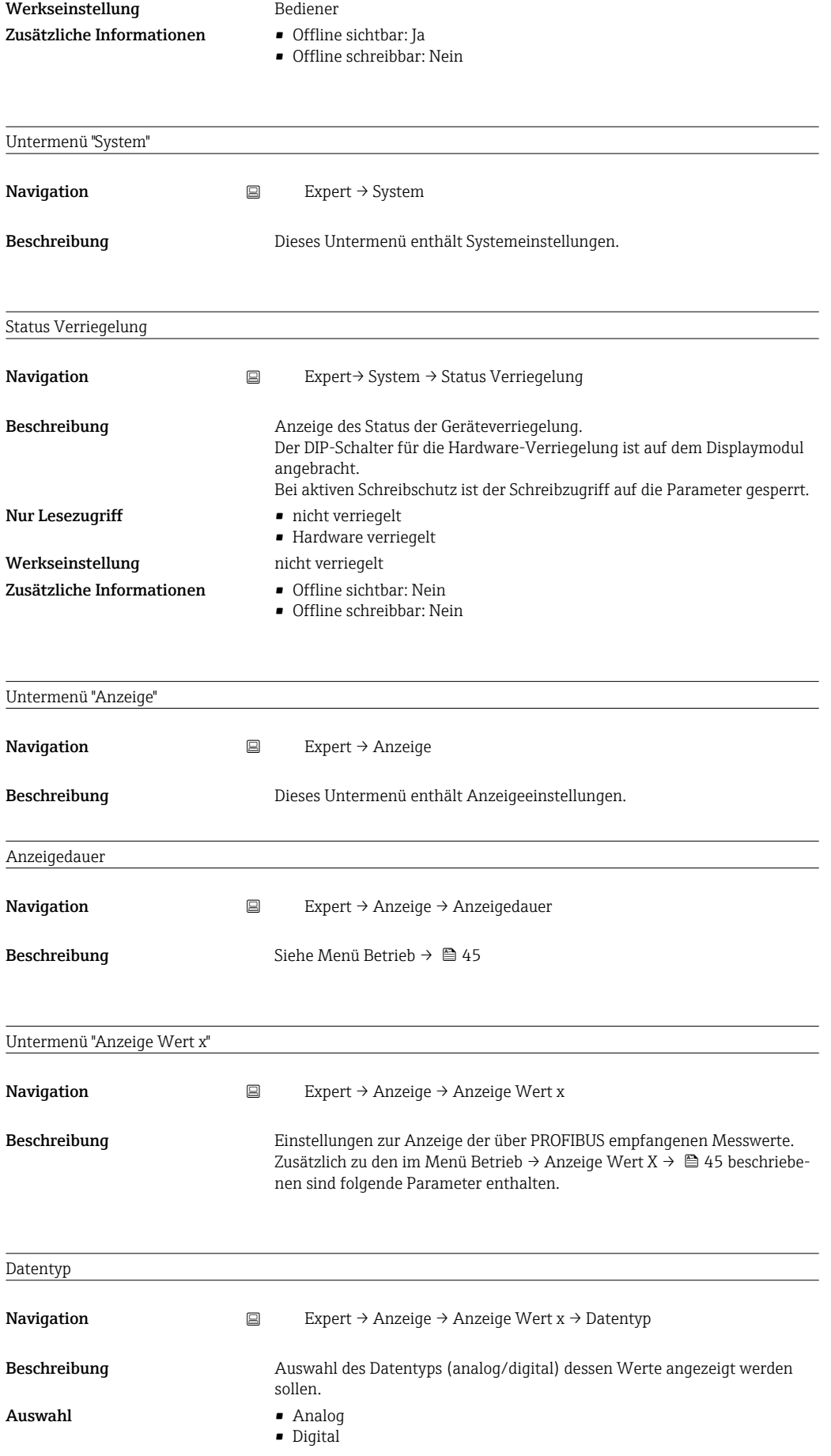

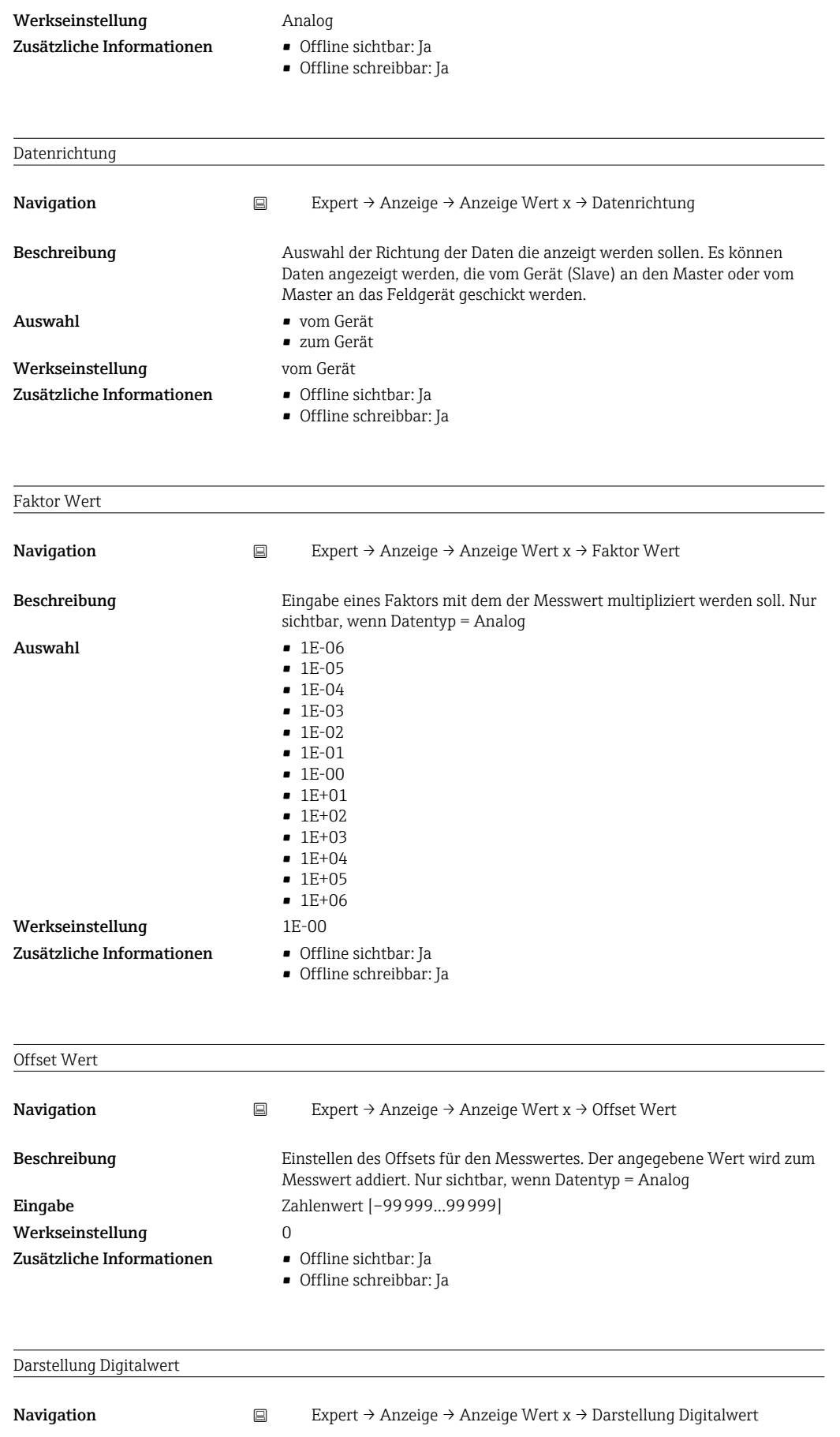

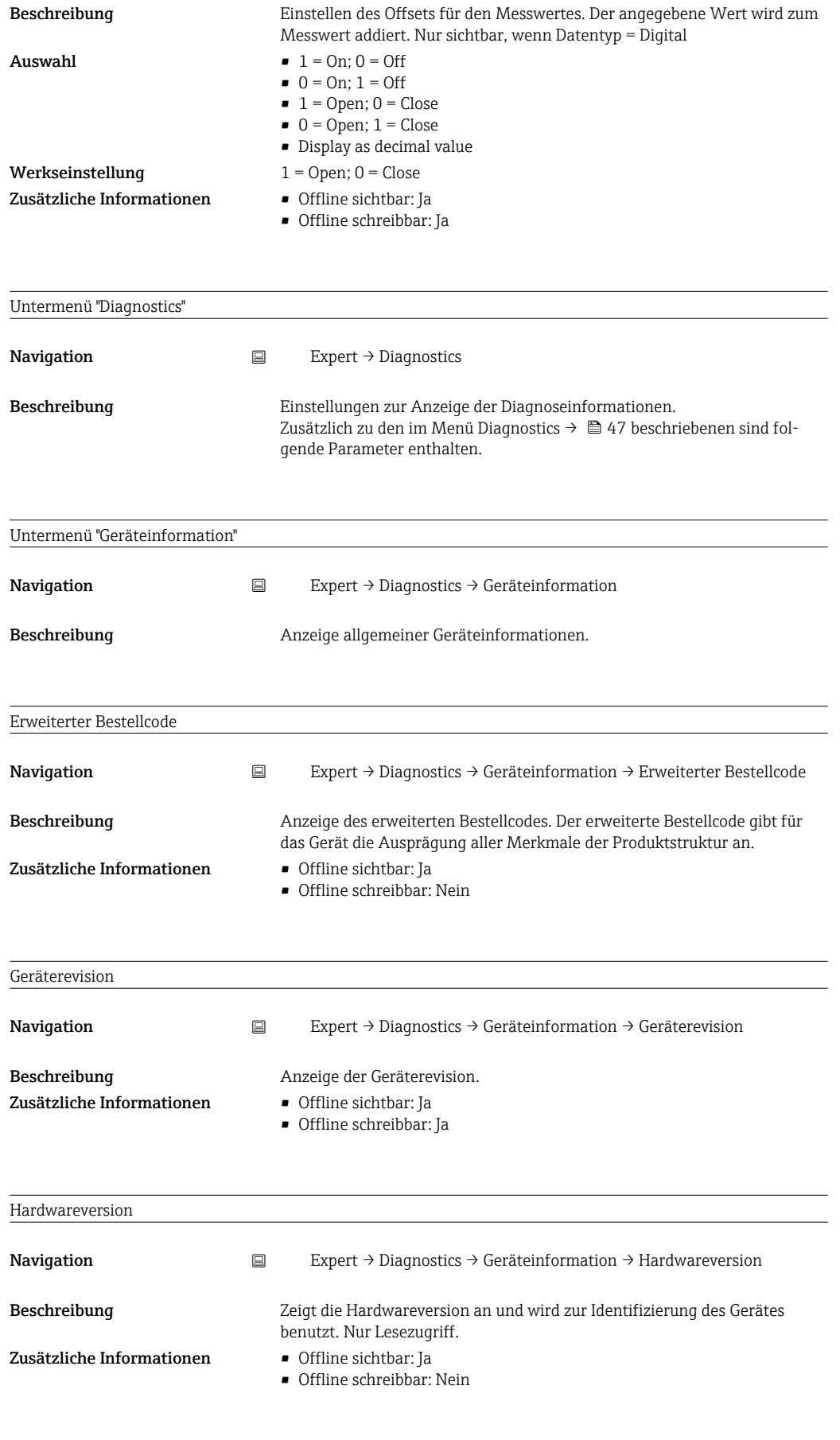

Herstellername

Werkseinstellung Endress+Hauser Zusätzliche Informationen

Navigation 
Expert → Diagnostics → Geräteinformation → Herstellername

Beschreibung Anzeige des Herstellernamens. Nur Lesezugriff.

• Offline schreibbar: Nein

www.addresses.endress.com

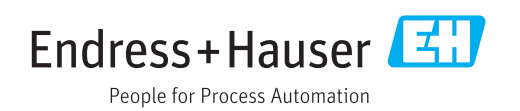